# <span id="page-0-0"></span>**SONY** [Käyttöopas](#page-0-0)

Digitaalinen kamera vaihdettavalla objektiivilla ILCE-7SM3 DCI 4K / 24.00p -lisäosan kuvaus

Tämä "Käyttöopas" on tarkoitettu "DCI 4K / 24.00p -päivityslisenssi" -käyttäjille, ja siinä kuvataan vain lisätoimintoihin liittyvät kohteet.

Päivityslisenssi on ladattavissa seuraavalta sivustolta:

<https://www.sony.net/cameraupgrade/dci4k/>

## **ILCE-7SM3: Käyttöopas**

[Lisätietoja muista toiminnoista ja kameran käyttämisestä: katso "Käyttöopas" tästä linkistä.](https://helpguide.sony.net/ilc/2410/v1/h_zz/index.html)

[Muistikortit, joita voidaan käyttää](#page-1-0)

[Videoiden kuvaaminen](#page-4-0)

[Tiedostomuoto \(video\)](#page-7-0)

[Videoasetukset \(video\)](#page-9-0)

[H&N-asetukset](#page-13-0)

[Merkkinäyttö \(video\)](#page-16-0)

[TC/UB](#page-17-0)

[HDMI-lähtöaset. \(video\)](#page-20-0)

[Videoiden tallennusaika](#page-22-0)

[Näytön kuvakkeiden luettelo videokuvausta varten](#page-25-0)

[Toistonäytön kuvakkeiden luettelo](#page-29-0)

[Oletusasetusarvojen luettelo \(Kuvaus\)](#page-32-0)

# <span id="page-1-0"></span>**Muistikortit, joita voidaan käyttää**

Tämä kamera tukee CFexpress Type A -muistikortteja ja SD-muistikortteja (UHS-I-, UHS-II-yhteensopivia). Kun kameran kanssa käytetään microSD-muistikortteja, muista käyttää asianmukaista sovitinta.

## **Valokuvaus**

Seuraavia muistikortteja voidaan käyttää.

- CFexpress Type A -muistikortit
- SD-/SDHC-/SDXC-muistikortit

## **Videotallennus**

Videotallennusmuodot ja yhteensopivat muistikortit ovat seuraavat.

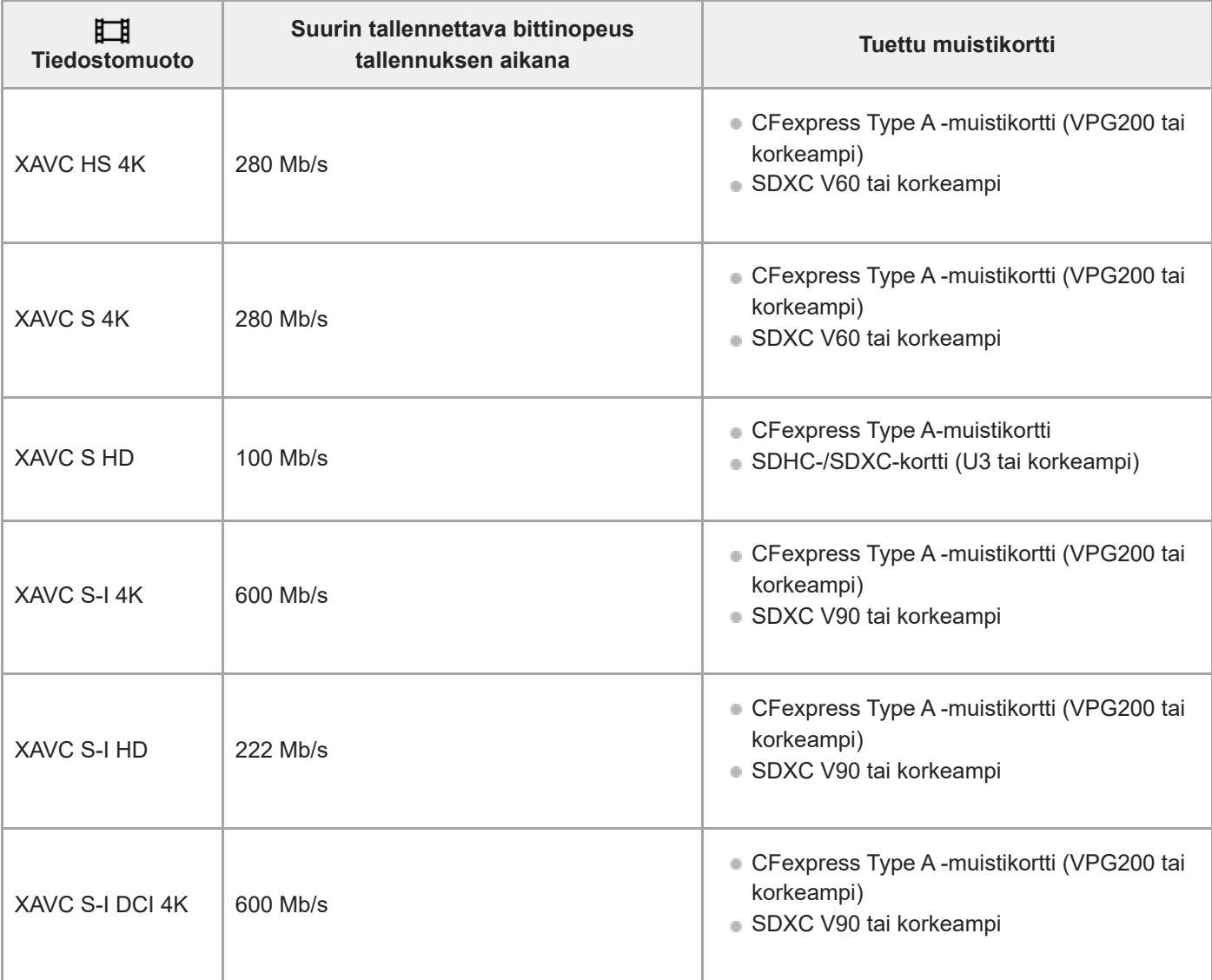

#### **Hitaan ja nopean liikkeen kuvaus**

Tiedostomuodot ja yhteensopivat muistikortit ovat seuraavat.

Hidastetussa tallennuksessa tallennuksen bittinopeus on suurempi kuin tavallisesti. Saatat tarvita muistikortin, jolle voidaan kirjoittaa suuremmalla nopeudella.

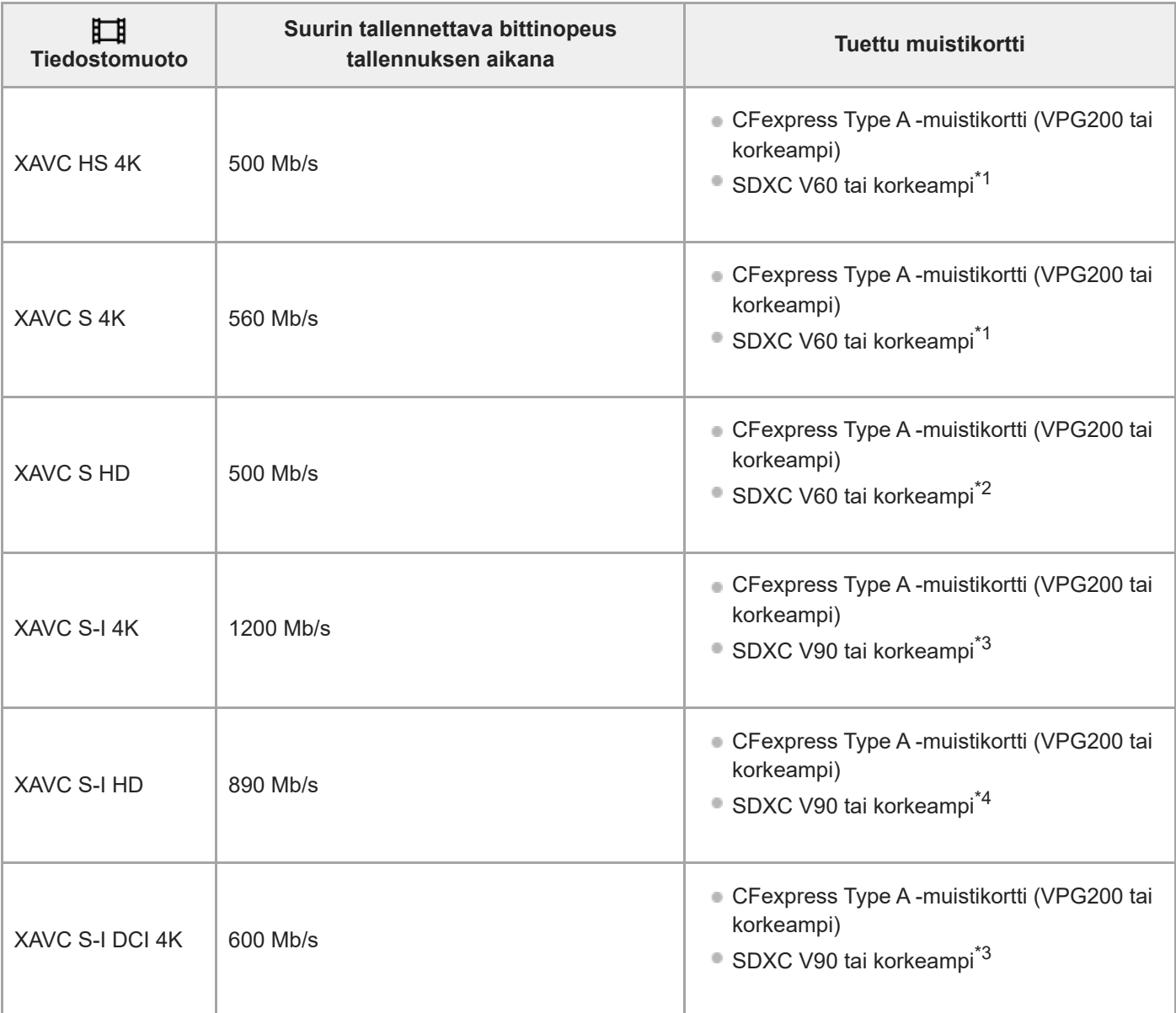

 $*1$  Kun [ $S_8$ ] Kuvanopeus]-asetukseksi on valittu [120fps]/[100fps], V90 saatetaan vaatia.

 $*2$  Kun [ $\frac{1}{800}$  Kuvanopeus]-asetukseksi on valittu [240fps]/[200fps], V90 saatetaan vaatia.

\*3 Hidastettuun tallennukseen tarvitaan CFexpress Type A -muistikortti (VPG200 tai korkeampi).

\*4 Kun [S<sub>SU</sub>] Kuvanopeus]-asetukseksi on valittu [240fps]/[200fps], CFexpress Type A -muistikortti (VPG200 tai nopeampi) vaaditaan

#### **Vihje**

Kun tallennuksen bittinopeus on 200 Mb/s, voit tallentaa myös käyttämällä SDXC-korttia (U3/V30).

#### **Huomautus**

- Välimuistitallennus saattaa vaatia nopeamman muistikortin.
- CFexpress Type B -muistikortteja ei voi käyttää.
- Kun käytetään SDHC-muistikorttia videoiden tallentamiseen pitkiä aikoja, tallennetut videot jaetaan 4 Gt:n kokoisiin tiedostoihin.
- Kun tallennetaan videota sekä paikassa 1 että paikassa 2 oleville muistikorteille, aseta kaksi muistikorttia, joissa on sama tiedostojärjestelmä. Videoita ei voi tallentaa samaan aikaan, kun käytetään exFAT-tiedostojärjestelmän ja FAT32 tiedostojärjestelmän yhdistelmää.

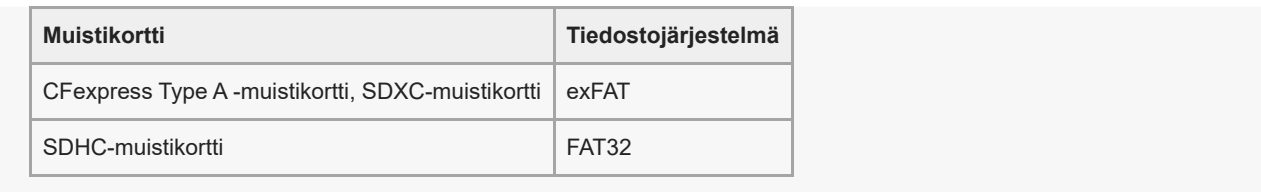

Lataa akkua riittävästi, ennen kuin yrität palauttaa muistikortilla olevia tietokantatiedostoja.

#### **Aiheeseen liittyvää**

- [Videoiden tallennusaika](#page-22-0)
- [H&N-asetukset](#page-13-0)

TP1001599895

# <span id="page-4-0"></span>**Videoiden kuvaaminen**

Voit määrittää tallennusmuodon ja valotuksen ja tallentaa videoita käyttäen videoille tarkoitettuja valikkokohtia.

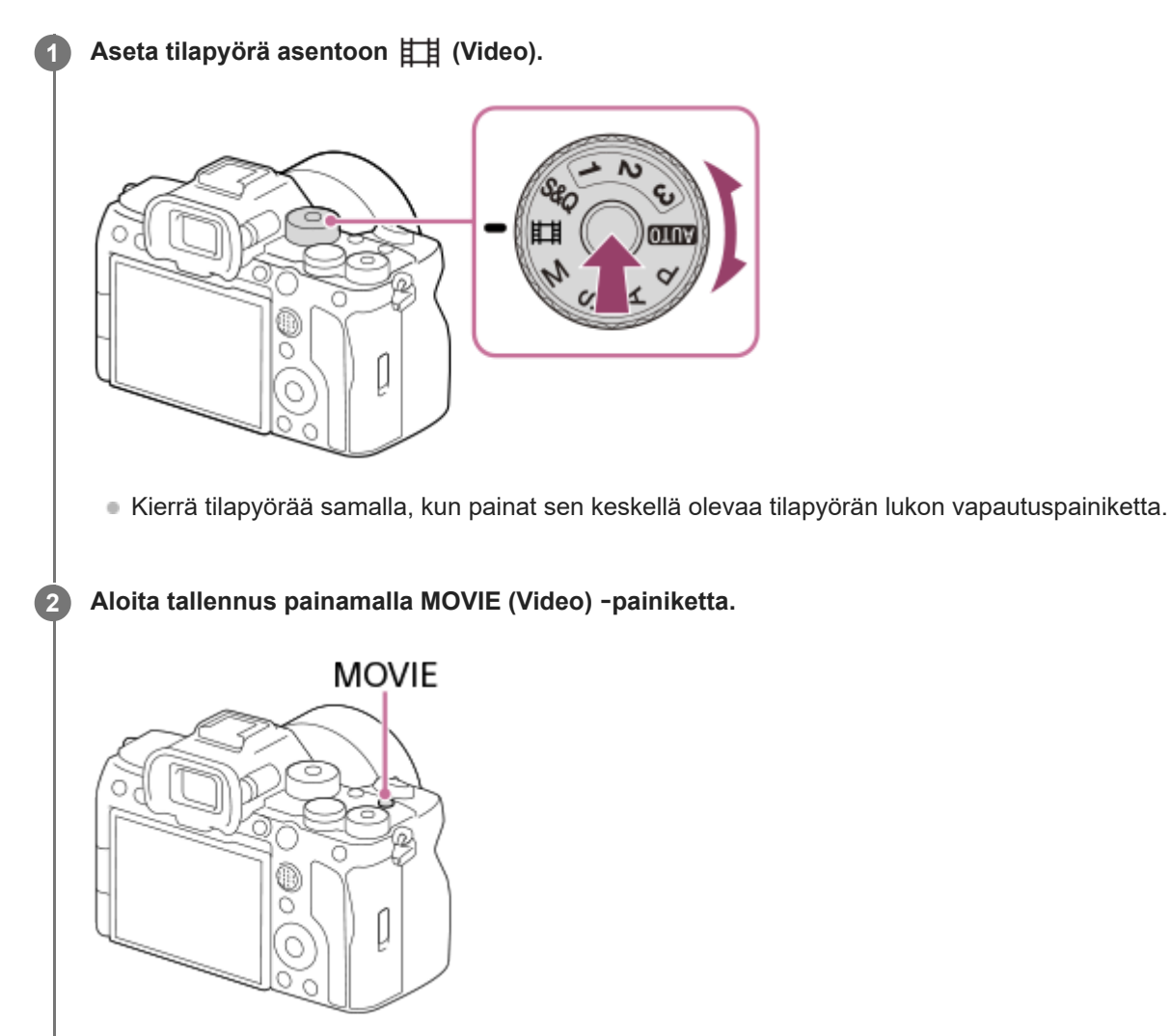

**3 Pysäytä tallennus painamalla MOVIE-painiketta uudelleen.**

## **Kuvaaminen kosketustoiminnon kuvakkeilla**

Voit aloittaa kuvaamisen myös koskettamalla näytön kuvaketta sen sijaan, että painaisit MOVIE (Video) -painiketta. Pyyhkäise monitoria vasemmalle tai oikealle nähdäksesi kosketustoiminnon kuvakkeet ja kosketa sitten (aloita tallennus) -kuvaketta. Näet otetun kuvan koskettamalla  $\left[\bigoplus\right]$  (vaihda toistonäyttöön) -kuvaketta.

## **Tallennusmuodon valinta ( Tiedostomuoto)**

Tarkkuus ja yhteensopivuus vaihtelevat tallennusmuodon mukaan (XAVC HS 4K/XAVC S 4K/XAVC S HD/XAVC S-I 4K/XAVC S-I HD/XAVC S-I DCI 4K). Valitse muoto sen mukaan, mihin tarkoitukseen video kuvataan.

## **Kuvanopeuden tai kuvanlaadun valinta ( Videoasetukset)**

Kuvanopeus määrittää liikkeen pehmeyden videoissa. ( $[\Box]$ Videoasetukset]  $\rightarrow$  [Tallen. kuvanop.]) Kuvanlaatu muuttuu bittinopeuden myötä. ( $\Box$ ) Videoasetukset $\Box$  Tallennusasetus])

Jos bittinopeus on suuri, tiedon määrä kasvaa ja voit kuvata korkealaatuisia videoita. Tämä johtaa kuitenkin suurempaan datamäärään.

Valitse kuvanopeus ja bittinopeus mieltymyksesi ja videon tarkoituksen mukaan.

#### **Valotuksen säätäminen (Valot. ohjaustyyp./valotustila)**

Kun [Valot. ohjaustyyp.] -asetukseksi on valittu [P/A/S/M-tila], valitse valotustila käyttämällä valotusajan ja aukon arvon yhdistelmää samalla tavalla kuin valokuvauksessa.

Kun [Valot. ohjaustyyp.] -asetukseksi on valittu [Jous. Valotustila], voit asettaa valotusajan, aukon arvon ja ISOherkkyyden automaattisesti tai manuaalisesti.

## **Tarkennusmenetelmän valitseminen ( Tarkennustila/ Tarkennusalue)**

Valitse **AFC** (Jatkuva AF) tai MF (Man. tarkennus) kohdassa [ T<sub>iru</sub> Tarkennustila]. Voit määrittää tarkennusalueen asetuksella [ $\Gamma$ <sub>III</sub> Tarkennusalue].

Vaikka kuvaisit manuaalisella tarkennuksella, voit tilapäisesti vaihtaa automaattiseen tarkennukseen seuraavilla tavoilla.

- Paina mukautettua näppäintä, johon [AF käytössä] on määritetty, tai paina suljinpainike puoliväliin.
- Paina mukautettua näppäintä, johon [Silmä-AF] on määritetty.
- Kosketa kohdetta monitorissa. (kun [Kuvauks. kosketust.] -kohdassa [Kuvausnäyttö] -asetukseksi on valittu [Kosketustarken.] tai [Kosket.seuranta])

#### **Videon äänen tallentaminen 4-kanavaisena**

Kiinnitä kameran moniliitäntäkenkään aito Sony-lisävaruste, joka tukee 4-kanavaista ja 24-bittistä äänen tallennusta.

#### **Vihje**

- Voit myös määrittää videon tallennuksen käynnistämis-/pysäyttämistoiminnon haluamaasi näppäimeen.
- Voit tarkentaa nopeasti videokuvauksen aikana painamalla suljinpainikkeen puoliväliin. (Automaattitarkennuksen toimintaääni voi joissakin tapauksissa tallentua.)
- ISO-herkkyyden, valotuksen korjauksen ja tarkennusalueen asetuksia voidaan muuttaa videokuvauksen aikana.
- Kameran ja objektiivin käytön äänet saattavat tallentua videon kuvaamisen aikana. Voit estää äänien tallentumisen valitsemalla [Ääniasetus]-asetukseksi [Ei käytössä].
- Jotta estettäisiin zoomausrenkaan toimintaäänen tallentuminen, kun käytetään moottoroitua zoom-objektiivia, videot kannattaa tallentaa käyttämällä objektiivin zoomausvipua. Kun siirrät objektiivin zoomausvipua, ole varovainen, että et käännä vipua.
- Kun [Autom. samm.lämpö] -asetukseksi on valittu [Korkea], kamera voi jatkaa videon tallentamista, vaikka kameran lämpötila nousisi korkeaksi.

#### **Huomautus**

- Kuvauksen jälkeen esiin tulee kuvake osoitukseksi siitä, että tietoja kirjoitetaan. Älä poista muistikorttia kuvakkeen ollessa näkyvissä.
- Et voi aloittaa videon tallentamista tietojen kirjoittamisen aikana. Odota, että tietojen kirjoittaminen päättyy ja näyttöön ilmestyy "STBY", ennen videon tallentamista.
- Kun toistetaan tällä kameralla tallennettua XAVC S-I DCI 4K -videota toisella samanmallisella kamera, tarkista kameran järjestelmäohjelmiston (laiteohjelmiston) versio ja lisenssi. Jos järjestelmäohjelmiston versio on varhaisempi kuin Ver.3.00 tai jos kameraan ei ole lisätty lisenssiä, XAVC S-I DCI 4K -videoita ei voi toistaa.
- Jos  $[\Gamma]$  (ylikuumentumisvaroitus) -kuvake tulee näkyviin, kameran lämpötila on kohonnut. Katkaise virta, anna kameran jäähtyä ja odota, kunnes se on taas kuvausvalmis.
- Kameran lämpötila nousee, kun kuvataan videoita jatkuvasti, ja kamera saattaa tuntua lämpimältä. Tämä ei ole vika. Lisäksi [Kamera ylikuumenee. Anna sen jäähtyä.] voi tulla näkyviin. Katkaise tällöin virta, anna kameran jäähtyä ja odota, kunnes se on taas kuvausvalmis.
- Katso videotallennuksen jatkuva kuvausaika kohdasta "[Videoiden tallennusaika"](#page-22-0). Kun videon tallennus on lopetettu, voit aloittaa toisen videon tallennuksen painamalla MOVIE-painiketta uudelleen. Tallennus voi pysähtyä tuotteen suojaamiseksi tuotteen tai

akun lämpötilan mukaan.

Valokuvia ei voi ottaa videotallennuksen aikana.

## **Aiheeseen liittyvää**

- [Tiedostomuoto \(video\)](#page-7-0)
- [Videoasetukset \(video\)](#page-9-0)
- [Videoiden tallennusaika](#page-22-0)

TP1001599896

# <span id="page-7-0"></span>**Tiedostomuoto (video)**

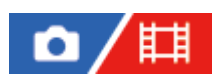

Valitsee videoiden tiedostomuodon.

**1 MENU → (Kuvaus) → [Kuvanlaatu/Tall.] → [ Tiedostomuoto] → haluttu asetus.**

## **Valikkokohteen tiedot**

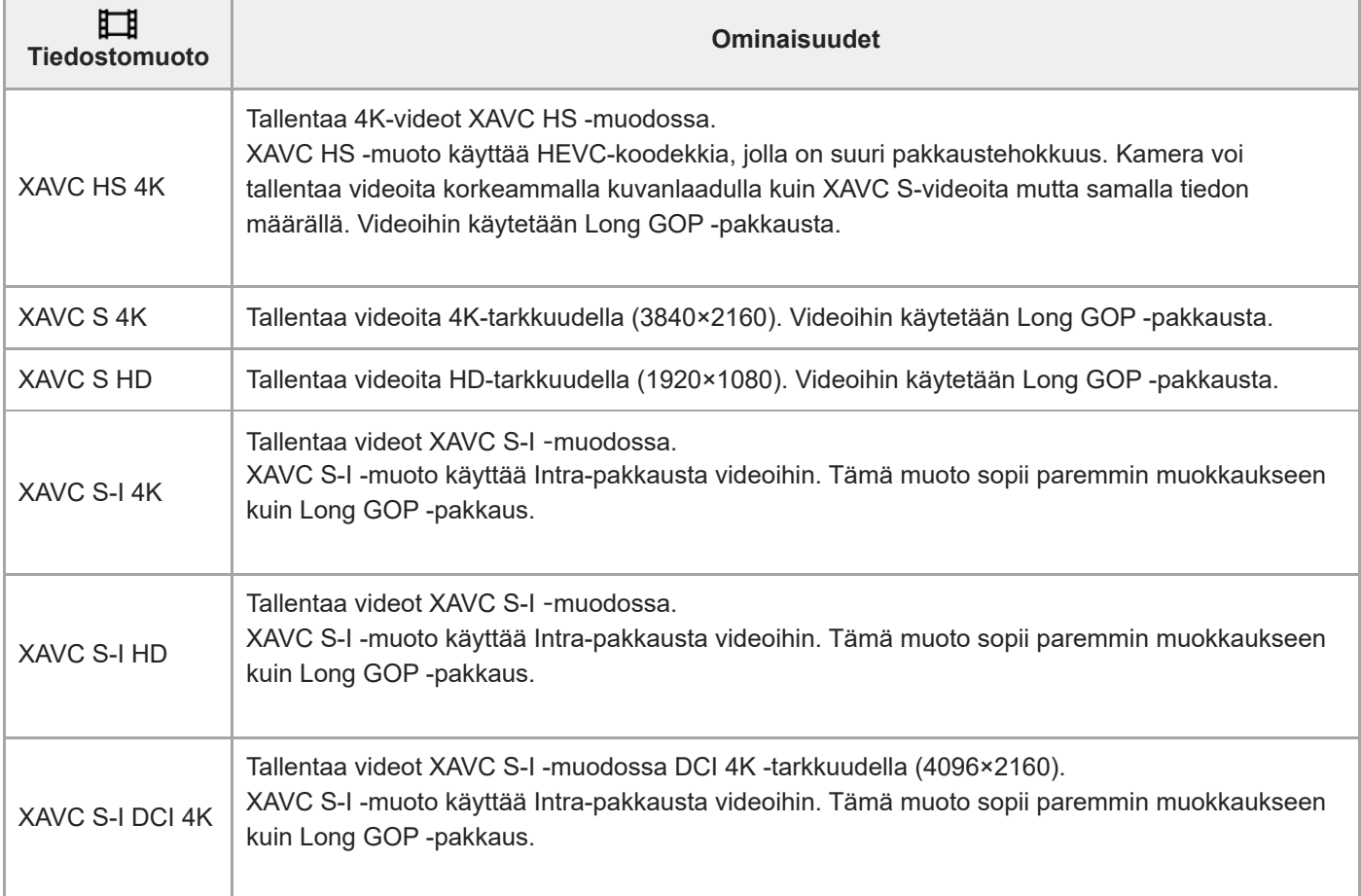

Intra / Long GOP ovat videoiden pakkausmuotoja. Intra pakkaa videon ruutu kerrallaan, Long GOP pakkaa useita ruutuja. Intra-pakkauksella on muokkaamisessa parempi vaste ja joustavuus, mutta Long GOP -pakkaus on tehokkaampaa.

#### **Huomautus**

- XAVC HS 4K -videoiden toistaminen älypuhelimella tai tietokoneella vaatii laitteen tai ohjelmiston, jolla on hyvä suorituskyky ja joka tukee HEVC-koodekkia.
- Kun tallennetaan 4K-videoita, [ $\sum_{i=1}^{\infty}$   $\frac{1}{2}$  Kuvaus] poistetaan käytöstä ja lukitaan tilaan [Ei käytössä].
- Jos on kiinnitetty APS-C-koolle tarkoitettu objektiivi, näytön reunat voivat näyttää tummilta. Kun tällä kameralla tallennetaan 4Kvideoita, kannattaa käyttää 35 mm:n koko ruudun muodon kanssa yhteensopivaa objektiivia.

## **Aiheeseen liittyvää**

[Muistikortit, joita voidaan käyttää](#page-1-0)

TP1001599897

# <span id="page-9-0"></span>**Videoasetukset (video)**

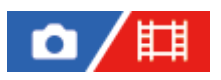

Asettaa ruutunopeuden, bittinopeuden, väritiedot jne.

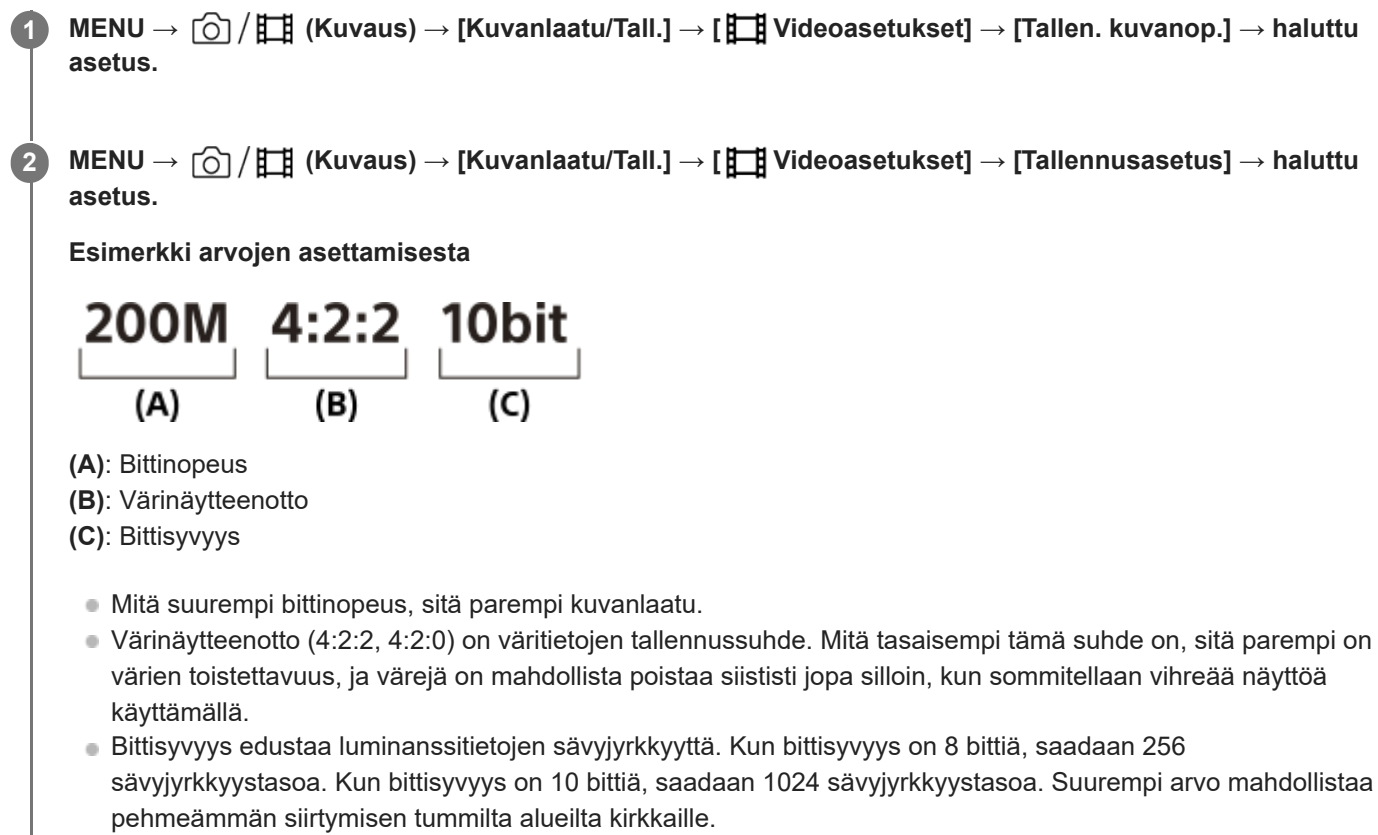

[4:2:2 10 bit] -asetuksella oletetaan, että tallennettua videota muokataan tietokoneella. [4:2:2 10 bit] -asetuksella toistoympäristö on rajoitettu.

## **Valikkokohteen tiedot**

## **Kun [ Tiedostomuoto] -asetukseksi on valittu [XAVC HS 4K]**

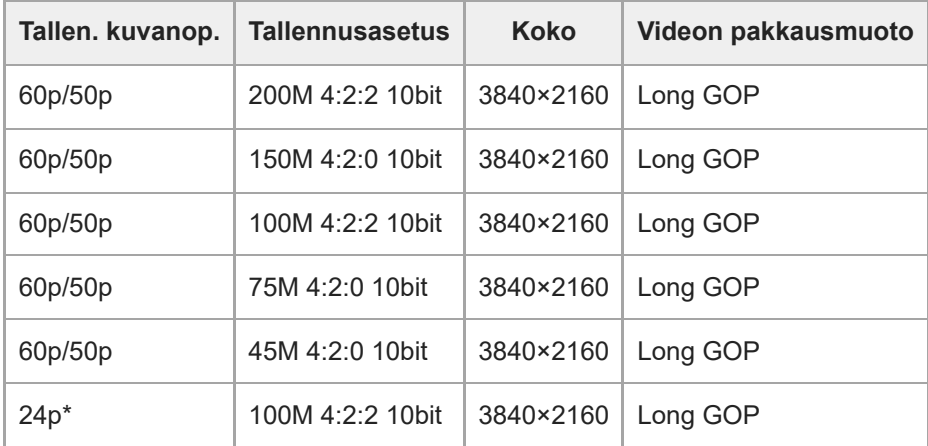

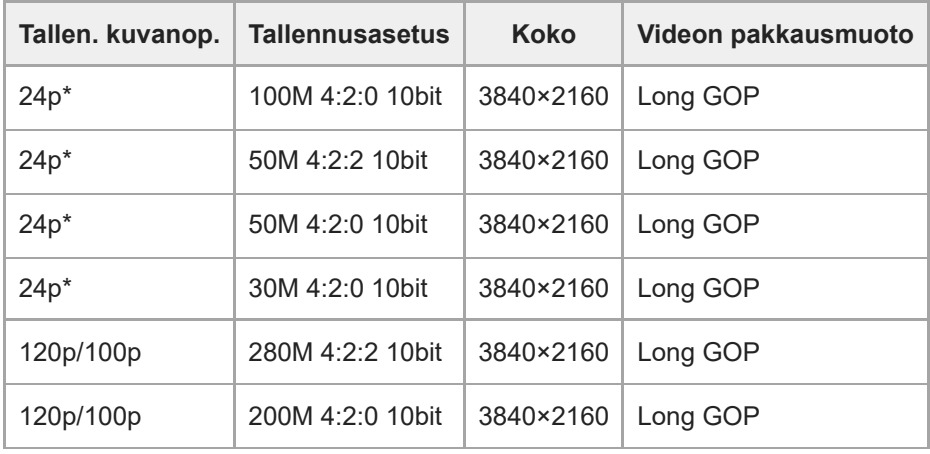

Vain kun [NTSC/PAL-valitsin]-asetukseksi on valittu NTSC. \*

# **Kun [ Tiedostomuoto] -asetukseksi on valittu [XAVC S 4K]**

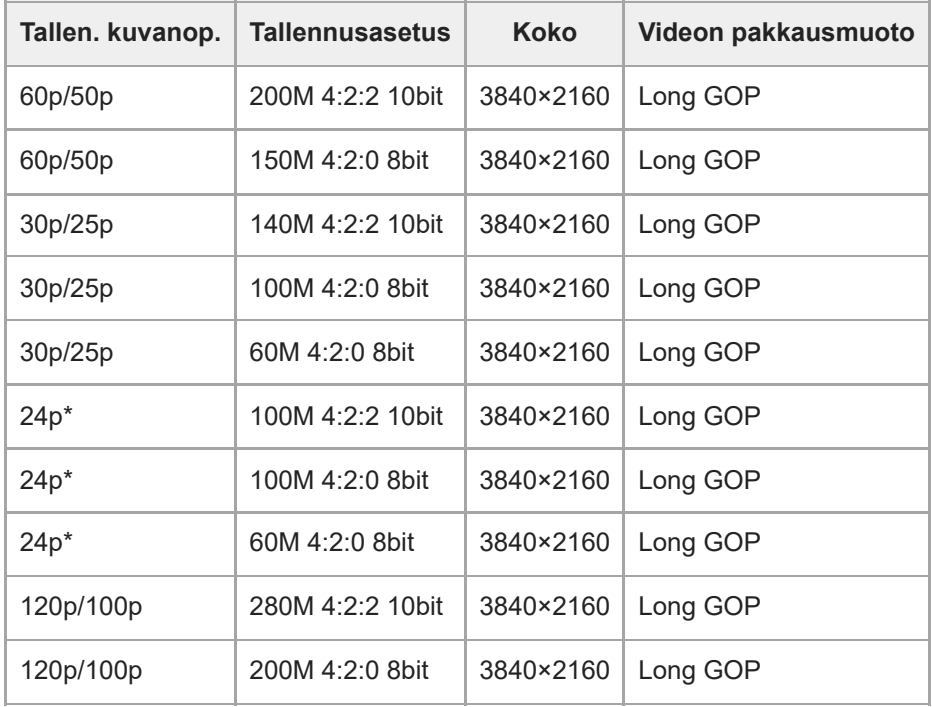

Vain kun [NTSC/PAL-valitsin]-asetukseksi on valittu NTSC. \*

# **Kun [ Tiedostomuoto] -asetukseksi on valittu [XAVC S HD]**

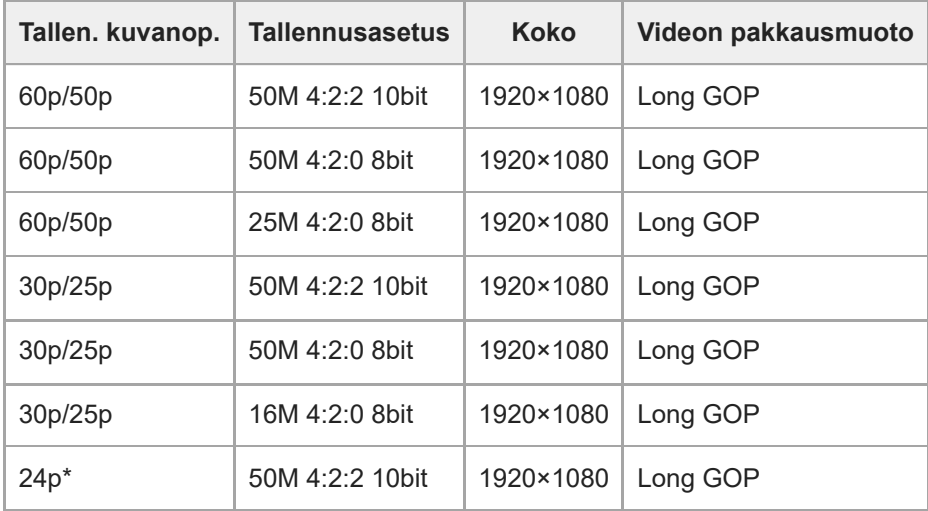

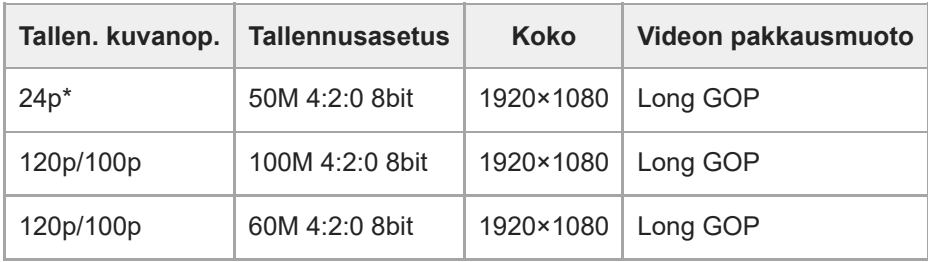

Vain kun [NTSC/PAL-valitsin]-asetukseksi on valittu NTSC. \*

## **Kun [ Tiedostomuoto] -asetukseksi on valittu [XAVC S-I 4K]**

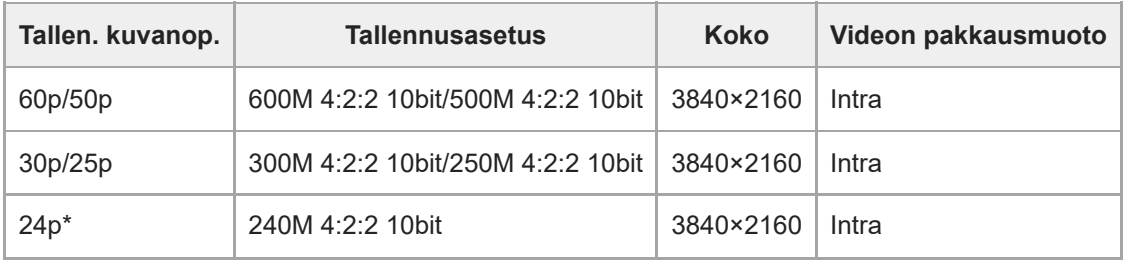

Vain kun [NTSC/PAL-valitsin]-asetukseksi on valittu NTSC. \*

## **Kun [ Tiedostomuoto] -asetukseksi on valittu [XAVC S-I DCI 4K]**

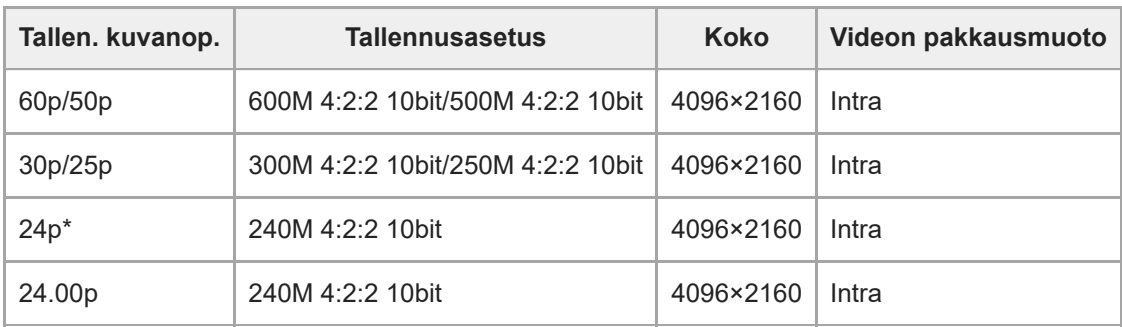

Vain kun [NTSC/PAL-valitsin]-asetukseksi on valittu NTSC. \*

# **Kun [ Tiedostomuoto] -asetukseksi on valittu [XAVC S-I HD]**

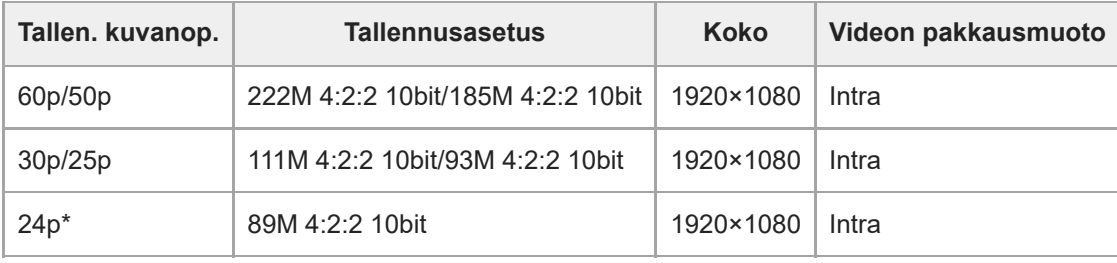

Vain kun [NTSC/PAL-valitsin]-asetukseksi on valittu NTSC. \*

#### **Huomautus**

- Tallennuksen ruutunopeudet on ilmaistu lähimpinä kokonaislukuarvoina. Todelliset vastaavat ruutunopeudet ovat seuraavat: 24p: 23,98 fps, 30p: 29,97 fps, 60p: 59,94 fps ja 120p: 119,88 fps.
- Kun [ $\Box$ ] Tiedostomuoto]-asetukseksi on valittu [XAVC S-I DCI 4K], seuraavat toimenpiteet käynnistävät kameran uudelleen.
	- Toiminnon [Tallen. kuvanop.] vaihtaminen asetuksen [24.00p] ja jonkin muun asetuksen kuin [24.00p] välillä
	- Kuvaustilan vaihtaminen valokuvaustilan ja videotallennustilan välillä, kun [Tallen. kuvanop.] -asetukseksi on valittu [24.00p]

#### **Aiheeseen liittyvää**

[Tiedostomuoto \(video\)](#page-7-0)

TP1001599906

# <span id="page-13-0"></span>**H&N-asetukset**

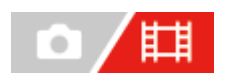

Voit tallentaa hetken, jota ei voi nähdä paljaalla silmällä (hidastettu tallennus) tai tallentaa pitkäkestoisen ilmiön tiivistettyyn videoon (nopeutettu tallennus). Voit esimerkiksi tallentaa rajun urheilutilanteen, hetken, jolloin lintu lähtee lentoon, kukan puhkeamisen kukkaan ja pilvien tai tähtitaivaan muuttumisen. Ääntä ei tallenneta.

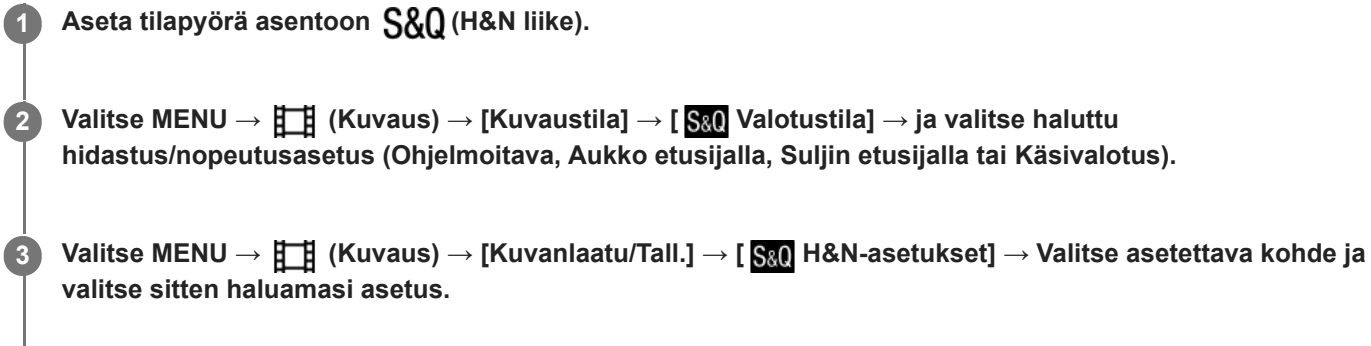

**Aloita tallennus painamalla MOVIE (Video) -painiketta. 4**

Pysäytä tallennus painamalla MOVIE-painiketta uudelleen.

## **Valikkokohteen tiedot**

#### **Kuvanopeusaset.:**

Valitsee videon ruutunopeuden ja kuvauksen ruutunopeuden.

#### **Tallennusasetus:**

Valitsee videon bittinopeuden, värinäytteenottotaajuuden ja bittisyvyyden.

- [ S&0 Tal. kuvanopeus], joka voidaan asettaa kohtaan [ S&0 Kuvanopeusaset.] ja arvot, jotka voidaan asettaa kohtaan [ S&O Tallennusasetus], ovat samat kuin asetusarvot kohdassa [ H ] Videoasetukset].
- Tallennetun videon muoto on sama kuin kohdan [ Ti Tiedostomuoto] asetus.

## **Toistonopeus, kun [ Tal. kuvanopeus] -asetukseksi on valittu [24.00p]**

Voit valita alla lueteltuja ruutunopeuksia vain, kun [ $\sharp$  Tiedostomuoto]-asetukseksi on valittu [XAVC S-I DCI 4K].

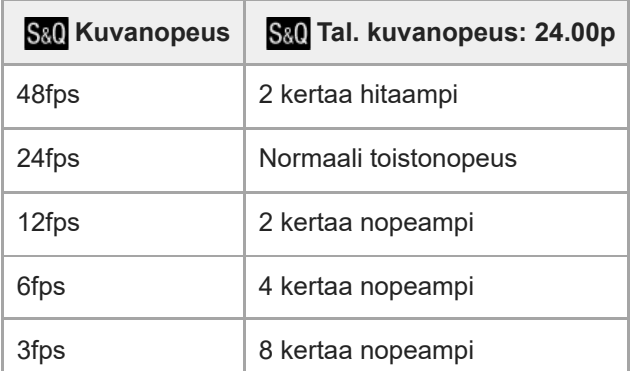

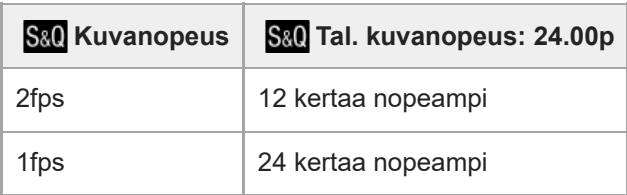

**Toistonopeus, kun [ Tal. kuvanopeus] -asetukseksi on valittu jokin muu nopeus kuin [24.00p]** Toistonopeus vaihtelee seuraavasti kohdassa [ S& 0 Kuvanopeusaset.] asetetun arvon mukaan.

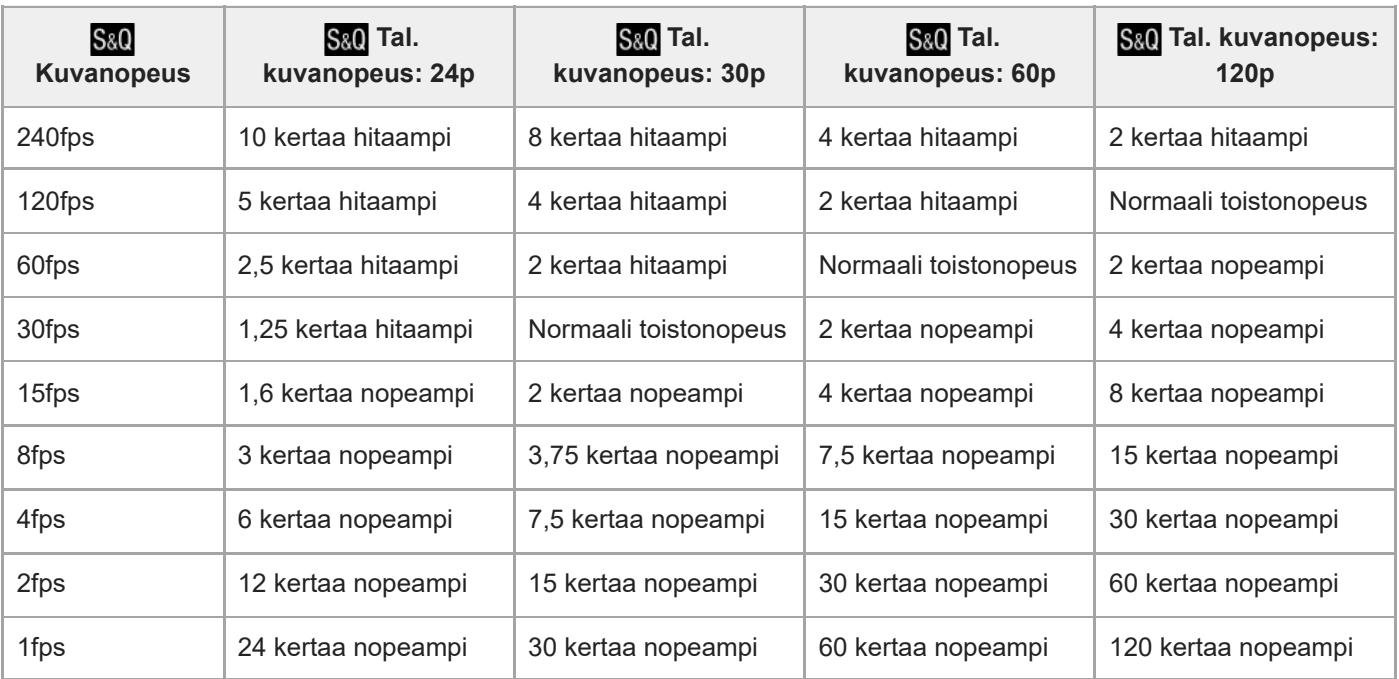

## **Kun [NTSC/PAL-valitsin]-asetukseksi on valittu NTSC**

## **Kun [NTSC/PAL-valitsin]-asetukseksi on valittu PAL**

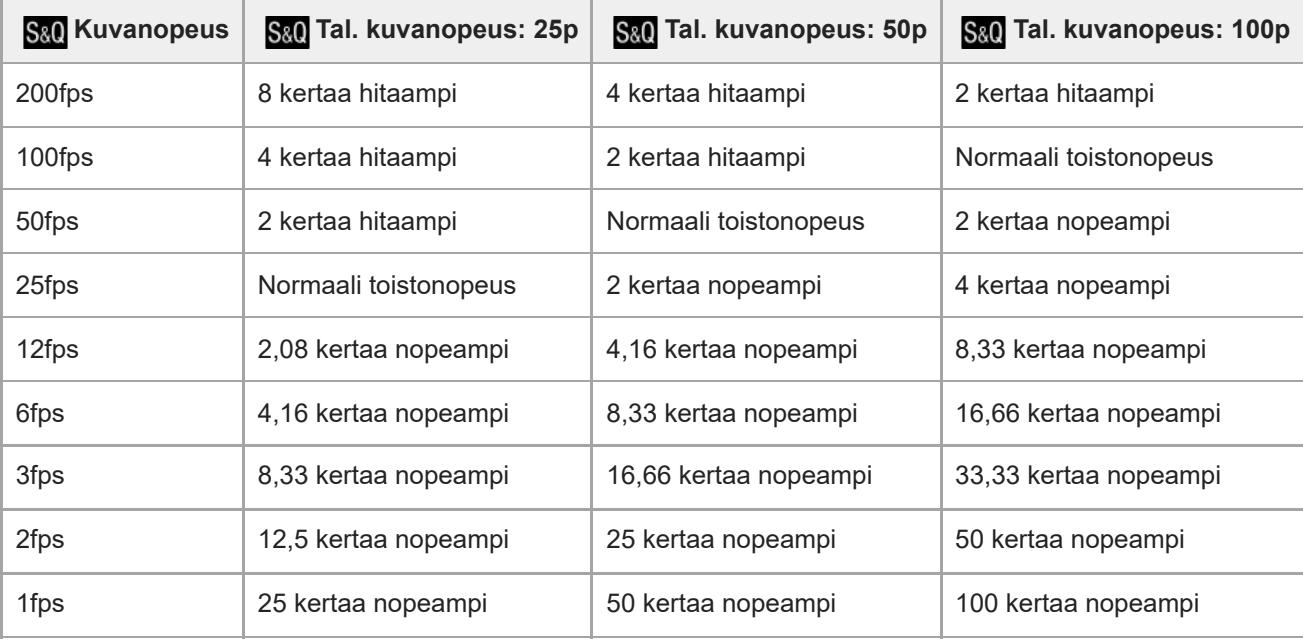

• Vaihtoehtoa [240fps]/[200fps] ei voi valita, kun [ Tiedostomuoto] -asetukseksi on valittu seuraavat:

- $-$  XAVC HS 4K
- $-$  XAVC S 4K
- $-$  XAVC S-I 4K
- XAVC S-I DCI 4K
- Vaihtoehtoa [120fps]/[100fps] ei voi valita, kun [ Tiedostomuoto]-asetukseksi on valittu [XAVC S-I DCI 4K].

#### **Vihje**

Katso arvioitu tallennusaika kohdasta [Videoiden tallennusaika.](#page-22-0)

#### **Huomautus**

- Hidastetussa/nopeutetussa tallennuksessa todellinen kuvausaika eroaa videoon tallennetusta ajasta. Monitorin yläosassa näkyvä tallennusaika on videon jäljellä oleva tallennusaika, ei muistikortin jäljellä oleva tallennusaika.
- Hidastetussa tallennuksessa valotusaika lyhenee, eikä asianmukaista valotusta välttämättä saada. Jos näin tapahtuu, pienennä aukkoarvoa tai aseta ISO-herkkyyttä suuremmaksi.
- Hidastetun/nopeutetun videon tallennuksen aikana seuraavat toiminnot eivät ole käytettävissä.

[Time Code Run] kohdassa [TC/UB]

- [Time Code -lähtö] kohdassa [ HDMI-lähtöaset.]
- Kun [ $\Box$ ] Tiedostomuoto]-asetukseksi on valittu [XAVC S-I DCI 4K], seuraavat toimenpiteet käynnistävät kameran uudelleen.
	- Toiminnon [ S& C Tal. kuvanopeus] vaihtaminen asetuksen [24.00p] ja jonkin muun asetuksen kuin [24.00p] välillä
	- Kuvaustilan vaihtaminen valokuvaustilan ja hidastetun/nopeutetun tallennustilan välillä, kun [S& Tal. kuvanopeus] -asetukseksi on valittu [24.00p]

#### **Aiheeseen liittyvää**

- [Videoiden tallennusaika](#page-22-0)
- [Muistikortit, joita voidaan käyttää](#page-1-0)

TP1001599898

# <span id="page-16-0"></span>**Merkkinäyttö (video)**

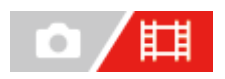

Kun kuvataan videoita, voit määrittää, näytetäänkö merkit monitorissa vai etsimessä, ja valita merkkien tyypit.

**1 MENU → (Kuvaus) → [Merkkinäyttö] → Valitse valikkokohde ja aseta haluamasi parametri.**

#### **Valikkokohteen tiedot**

#### **Merkkinäyttö:**

Määrittää, näytetäänkö merkit. ([Käytössä] / [Ei käytössä])

#### **Keskimerkki:**

Määrittää, näytetäänkö keskimerkki kuvausnäytön keskellä. ([Ei käytössä] / [Käytössä])

#### **Kuvasuhde:**

Määrittää kuvasuhdemerkin näytön. ([Ei käytössä] / [4:3] / [13:9] / [14:9] / [15:9] / [16:9] / [1.66:1] / [1.85:1] / [2.35:1])

#### **Turva-alue:**

Määrittää suojavyöhykkeen näytön. Tästä tulee vakioalue, jonka tavallinen TV voi vastaanottaa. ([Ei käytössä] / [80%] / [90%])

#### **Ohjainkehys:**

Määrittää, näytetäänkö ohjainkehys. Voit varmistaa, onko kohde vaakasuorassa vai pystysuorassa maahan nähden. ([Ei käytössä] / [Käytössä])

#### **Vihje**

- Voit näyttää useita merkkejä samaan aikaan.
- Varmista tasapainoinen sommittelu asettamalla kohde [Ohjainkehys]-kohdan leikkauspisteeseen.

#### **Huomautus**

- Merkit näytetään, kun tilapyörä on asennossa  $\pm\pm$  (Video) tai S&Q (H&N liike) tai kun kuvataan videoita.
- Merkkejä ei voi näyttää, kun käytetään asetusta [Tark. suurennus].
- Merkit näytetään monitorissa tai etsimessä. (Merkkejä ei voi lähettää.)

TP1001599899

# <span id="page-17-0"></span>**SONY**

[Käyttöopas](#page-0-0)

Digitaalinen kamera vaihdettavalla objektiivilla ILCE-7SM3 DCI 4K / 24.00p -lisäosan kuvaus

# **TC/UB**

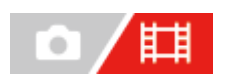

Aikakoodi- (TC) ja käyttäjän bitti (UB) -tiedot voidaan tallentaa videoihin liitettynä datana.

**1 MENU → (Kuvaus) → [TC/UB] → Valitse valikkokohde ja aseta haluamasi parametri.**

## **Valikkokohteen tiedot**

**Time Code Preset:** Määrittää aikakoodin.

**User Bit Preset:**

Määrittää käyttäjän bitin.

#### **Time Code Format:**

Määrittää aikakoodin tallennusmenetelmän. (Vain, kun [NTSC/PAL-valitsin]-asetukseksi on valittu NTSC.)

#### **Time Code Run:**

Määrittää aikakoodin laskentamuodon.

#### **Time Code Make:**

Määrittää aikakoodin tallennusmuodon tallennusvälineessä.

#### **User Bit Time Rec:**

Määrittää, tallennetaanko aika käyttäjän bittinä.

## **Aikakoodin asettaminen (Time Code Preset)**

- **1.** MENU → (Kuvaus) → [TC/UB] → [Time Code Preset].
- 2. Kierrä kiekkopainiketta ja valitse kaksi ensimmäistä numeroa.
	- Aikakoodi voidaan asettaa seuraavalle alueelle. Kun [60p] on valittuna: 00:00:00.00–23:59:59.29
		- Kun [24p]/[24.00p] on valittuna, voit valita aikakoodin kaksi viimeistä numeroa neljän kerrannaisina 00–23 ruutua. Kun [50p] on valittuna: 00:00:00.00–23:59:59.24 \*
- **3.** Aseta muut numerot samalla tavalla kuin vaiheessa 2 ja paina sitten kiekkopainikkeen keskiötä.

## **Aikakoodin nollaaminen**

- 1. MENU  $\rightarrow$   $\boxed{\phantom{1}I}$  (Kuvaus)  $\rightarrow$  [TC/UB]  $\rightarrow$  [Time Code Preset].
- **2.** Nollaa aikakoodi (00:00:00.00) painamalla  $\overline{\mathfrak{m}}$  (Poista) -painiketta.

## **Käyttäjän bitin asettaminen (User Bit Preset)**

- 1. MENU  $\rightarrow$   $\Box$  (Kuvaus)  $\rightarrow$  [TC/UB]  $\rightarrow$  [User Bit Preset].
- **2.** Kierrä kiekkopainiketta ja valitse kaksi ensimmäistä numeroa.
- **3.** Aseta muut numerot samalla tavalla kuin vaiheessa 2 ja paina sitten kiekkopainikkeen keskiötä.

## **Käyttäjän bitin nollaaminen**

- 1. MENU  $\rightarrow$   $\Box$  (Kuvaus)  $\rightarrow$  [TC/UB]  $\rightarrow$  [User Bit Preset].
- 2. Nollaa käyttäjän bitti (00 00 00 00) painamalla m (Poista) -painiketta.

## **Aikakoodin tallennusmenetelmän valitseminen (Time Code Format \*1)**

**1.** MENU → (Kuvaus) → [TC/UB] → [Time Code Format].

#### **DF:**

Tallentaa aikakoodin Drop Frame\*2-muodossa.

#### **NDF:**

Tallentaa aikakoodin Non-Drop Frame -muodossa.

- Vain kun [NTSC/PAL-valitsin]-asetukseksi on valittu NTSC.
- Aikakoodi perustuu 30 ruutuun sekunnissa.Todellisen ajan ja aikakoodin välille syntyy kuitenkin ero pitkään kestävän tallennuksen aikana, koska \*2 NTSC-kuvasignaalin ruututaajuus on noin 29,97 ruutua sekunnissa.Drop Frame korjaa tämän eron ja tekee aikakoodista ja todellisesta ajasta yhtenevät.Drop Frame poistaa kaksi ensimmäistä ruudun numeroa joka minuutti paitsi joka kymmenes minuutti.Aikakoodi ilman tätä korjausta on Non-Drop Frame.
- Asetukseksi lukitaan [-] kun tallennetaan 24p/24.00p-muodossa.

## **Aikakoodin laskentamuodon valitseminen (Time Code Run)**

1. MENU  $\rightarrow$   $\Box$  (Kuvaus)  $\rightarrow$  [TC/UB]  $\rightarrow$  [Time Code Run].

#### **Rec Run:**

Määrittää aikakoodin askeltilan etenemään vain tallennuksen aikana. Aikakoodi tallennetaan järjestyksessä edellisen tallennuksen viimeisestä aikakoodista alkaen.

#### **Free Run:**

Määrittää aikakoodin askeltilan etenemään milloin vain kameran toiminnasta riippumatta.

- Aikakoodia ei välttämättä tallenneta järjestyksessä seuraavissa tilanteissa, vaikka aikakoodi etenee [Rec Run] tilassa.
	- $-$  Kun tallennusmuotoa vaihdetaan.
	- Kun tallennusväline poistetaan.

## **Aikakoodin tallennustavan valitseminen (Time Code Make)**

1. MENU  $\rightarrow$   $\boxed{\phantom{0}\phantom{0}}$  (Kuvaus)  $\rightarrow$  [TC/UB]  $\rightarrow$  [Time Code Make].

#### **Preset:**

Tallentaa juuri asetetun aikakoodin tallennusvälineeseen.

#### **Regenerate:**

Lukee edellisen tallennuksen viimeisen aikakoodin tallennusvälineestä ja tallentaa uuden aikakoodin viimeisen aikakoodin jatkoksi. Aikakoodi etenee [Rec Run]-tilassa [Time Code Run] -asetuksesta riippumatta.

Aikakoodi luetaan muistikortilta paikasta, joka on määritetty [ **He H** Tallennusmuisti]-asetukseksi kohdassa [  $\blacksquare$ Tallen.muistiaset.]. Kun [ $\Box$ ] Tallennusmuisti]-asetukseksi on valittu [Tall. molemmille], aikakoodi luetaan paikassa 1 olevasta muistikortista.

## **Aikakoodin sovittaminen yhteen muiden laitteiden kanssa**

Liitä toiseen laitteeseen, kuten videokameraan, käyttämällä sovitinkaapelia (myydään erikseen) ja valitse sitten [Time Code Make] -asetukseksi [Preset] ja [Time Code Run] -asetukseksi [Free Run].

#### **Huomautus**

Kameran järjestelmäohjelmiston päivittäminen nollaa aikakoodin. Määritä aikakoodi uudelleen.

# <span id="page-20-0"></span>**HDMI-lähtöaset. (video)**

Asettaa videon ja äänen lähetettäviksi ulkoiseen tallentimeen/soittimeen, joka on yhdistetty HDMI:n kautta, videotallennuksen aikana.

Käytä korkealuokkaista nopeaa HDMI-kaapelia (myydään erikseen) 4K- tai RAW-videoiden lähettämiseen.

**1 MENU → (Asetus) → [Ulkoinen lähtö] → [ HDMI-lähtöaset.] → haluttu asetuskohde.**

## **Valikkokohteen tiedot**

## **Tal.muis. HDMI-läh. aik.:**

Määrittää, tallennetaanko videot kameran muistikortille HDMI-lähdön aikana.

[Käytössä]: tallentaa videot kameran muistikortille ja lähettää videot samanaikaisesti HDMI-liitettyyn laitteeseen.

Lähetetyn videon värisyvyys perustuu asetukseen [Tallennusasetus] kohdassa [ $\Box$ ] Videoasetukset].

[Ei käyt. (v. HDMI)]: ei tallenna videoita kameran muistikortille ja lähettää videot vain laitteisiin, jotka on yhdistetty HDMI:n kautta.

#### **Lähtötarkkuus:**

Määrittää kuvan lähtötarkkuuden toiseen laitteeseen, joka on yhdistetty HDMI:n kautta, kun [Tal.muis. HDMI-läh. aik.] asetukseksi on valittu [Käytössä] ja [RAW-lähtö]-asetukseksi on valittu [Ei käytössä]. ([Automaattinen] / [2160p] / [1080p] / [1080i])

#### **4K-viennin as. (HDMI):**

Asettaa ruutunopeuden ja värisyvyyden 4K-videon lähetykselle toiseen laitteeseen, joka on yhdistetty HDMI:n kautta, kun [Tal.muis. HDMI-läh. aik.] -asetukseksi on valittu [Ei käyt. (v. HDMI)] ja [RAW-lähtö]-asetukseksi on valittu [Ei käytössä]. ([60p 10bit] / [50p 10bit] / [30p 10bit] / [25p 10bit] / [24p 10bit] / [24.00p 10bit])

#### **RAW-lähtö:**

Määrittää, lähetetäänkö RAW-videoita toiseen RAW-yhteensopivaan laitteeseen, joka on yhdistetty HDMI:n kautta. ([Käytössä] / [Ei käytössä])

#### **RAW-lähtöasetus:**

Asettaa ruutunopeuden, kun RAW-videoita lähetetään toiseen RAW-yhteensopivaan laitteeseen, joka on yhdistetty HDMI:n kautta. ([60p] / [50p] / [30p] / [25p] / [24p] / [24.00p])

#### **RAW-lähdön väriavar.:**

Asettaa väriavaruuden, kun RAW-videoita lähetetään toiseen RAW-yhteensopivaan laitteeseen, joka on yhdistetty HDMI:n kautta. ([ S-Gamut3.Cine/S-Log3 ] / [ S-Gamut3/S-Log3 ])

#### **Time Code -lähtö:**

Määrittää, lähetetäänkö aikakoodi ja käyttäjän bitti toiseen laitteeseen, joka on yhdistetty HDMI:n kautta. ([Käytössä] / [Ei käytössä])

Aikakooditiedot lähetetään digitaalisena datana, ei näytössä näkyvänä kuvana. Liitetty laite voi tällöin tunnistaa aikatiedot digitaalisesta datasta.

#### **REC-ohjain:**

Määrittää, voiko kamera kauko-ohjata tallenninta/soitinta aloittamaan tai lopettamaan tallennuksen, kun kamera on yhdistetty ulkoiseen tallentimeen/soittimeen. ([Käytössä] / [Ei käytössä])

#### **4ch-äänilähtö:**

Kun ääntä tallennetaan 4 kanavalta, aseta äänikanavien yhdistelmä, joka lähetetään muihin laitteisiin, jotka on yhdistetty HDMI:n kautta.

[CH1/CH2]: lähettää äänen kanavalta 1 L-puolelle (vasemmalle) ja kanavalta 2 R-puolelle (oikealle).

[CH3/CH4]: lähettää äänen kanavalta 3 L-puolelle (vasemmalle) ja kanavalta 4 R-puolelle (oikealle).

#### **Vihje**

- Kun [REC-ohjain]-asetukseksi on valittu [Käytössä],  $\Box$ smay (STBY) näkyy näytössä, kun tallennuskomento on valmis lähetettäväksi ulkoiseen tallentimeen/soittimeen, ja **(Epersecondustala kunantallenten** tallennuskomento on lähetetty ulkoiseen tallentimeen/soittimeen.
- Vaikka videota toistettaisiin 4 kanavalta laitteesta, joka on yhdistetty kameran HDMI-liitäntään, ääni lähetetään [4ch-äänilähtö] asetusta käyttämällä.

#### **Huomautus**

- RAW-videoita ei voi tallentaa kameran muistikortille.
- Hidastetun/nopeutetun kuvauksen aikana [Tal.muis. HDMI-läh. aik.] -asetukseksi lukitaan [Käytössä] ja [RAW-lähtö]-asetukseksi lukitaan [Ei käytössä]. Vain 4K-videoiden lähettäminen laitteeseen, joka on yhdistetty HDMI:n kautta, ei ole mahdollista, ellei videoita ole tallennettu muistikortille. RAW-videoita ei ole myöskään mahdollista lähettää.
- Kun [Tal.muis. HDMI-läh. aik.] -asetukseksi on valittu [Ei käyt. (v. HDMI)] tai kamera lähettää RAW-videoita, [HDMI-tietonäyttö] asetukseksi tulee tilapäisesti [Ei käytössä].
- Kun [Tal.muis. HDMI-läh. aik.] -asetukseksi on valittu [Ei käyt. (v. HDMI)], laskuri ei liiku eteenpäin (todellista tallennusaikaa ei lasketa), kun videota tallennetaan ulkoisella tallentimella/soittimella.
- [REC-ohjain]-toimintoa voidaan käyttää ulkoisten tallentimien/soittimien kanssa, jotka tukevat [REC-ohjain]-toimintoa.
- Kun [Time Code -lähtö] -asetukseksi on valittu [Ei käytössä], [REC-ohjain]-toimintoa ei voi asettaa.
- Vaikka **(Bexec** (REC) olisi näkyvissä, ulkoinen tallennin/soitin ei välttämättä toimi oikein tallentimen/soittimen asetusten tai tilan mukaan. Tarkista ennen käyttöä, että ulkoinen tallennin/soitin toimii oikein.
- Kun [Time Code -lähtö] -asetukseksi on valittu [Käytössä], kuvia ei välttämättä lähetetä oikein televisioon tai tallentimeen. Valitse tällöin [Time Code -lähtö] ‑asetukseksi [Ei käytössä].
- 4-kanavaista ääntä ei voi lähettää muihin laitteisiin, jotka on yhdistetty HDMI:n kautta.
- Gamma-asetukseksi on lukittu S-Log3 RAW-lähetyksen aikana. Voit tuottaa normaalia gammaa vastaavan kontrastin valitsemalla [Gammanäyttöapu]-asetukseksi [Käytössä] ja [Gammanäyt.avun ty.] -asetukseksi [Automaattinen] tai [S-Log3→709(800%)].
- Kun tuotat RAW-videoita, et voi käyttää [Aktiivinen]-asetusta kohdassa [ $\Box$ ] SteadyShot].

TP1001599901

# <span id="page-22-0"></span>**Videoiden tallennusaika**

Alla olevassa taulukossa ilmoitetaan arvioitu kokonaistallennusaika käytettäessä tällä kameralla alustettua muistikorttia. Arvot saattavat vaihdella kuvausolosuhteiden ja käytettävän muistikorttityypin mukaan.

(h (tunti), min (minuutti))

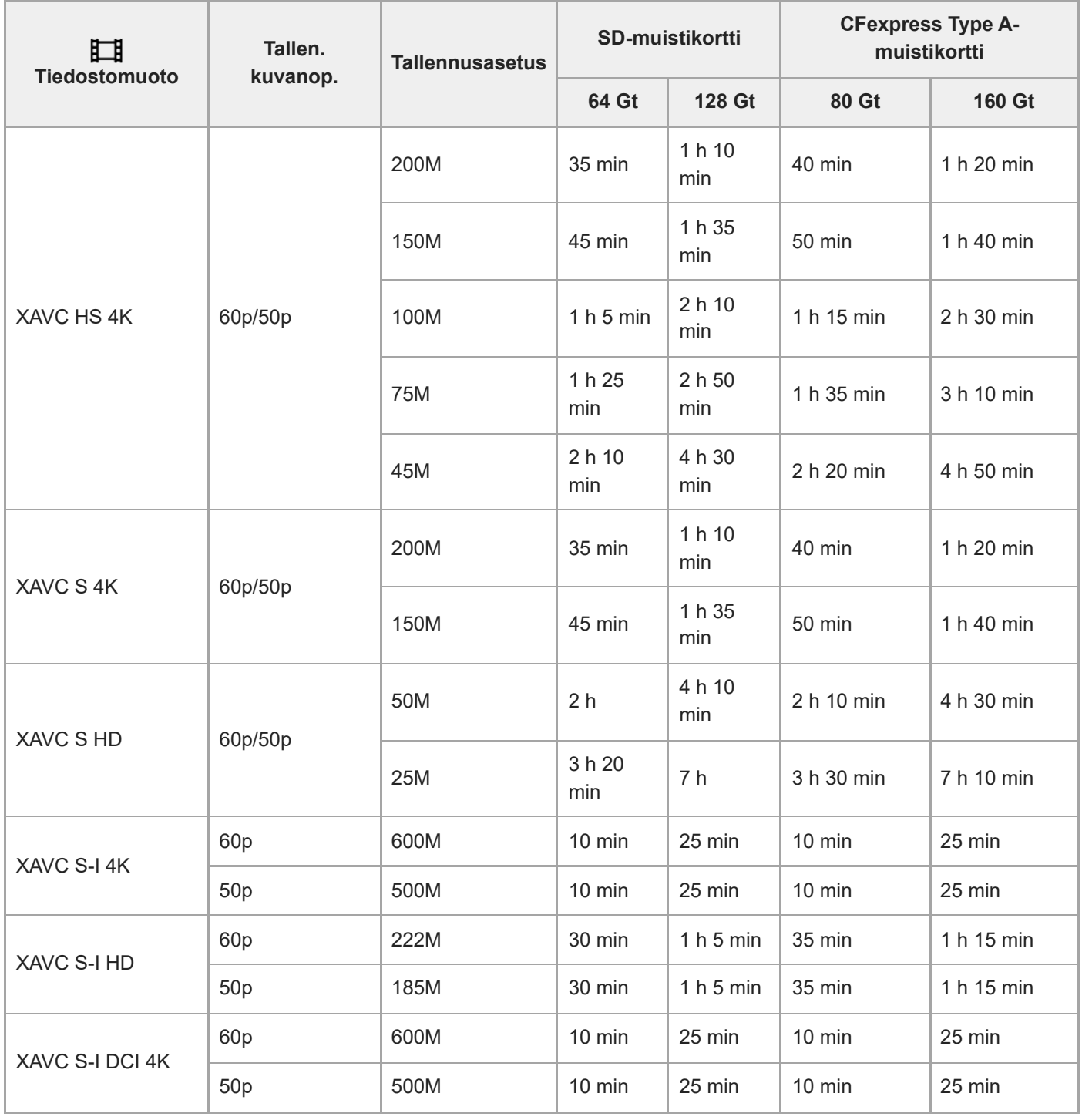

Tallennusajat, kun [ Px Proxy-tallennus] -asetukseksi on valittu [Ei käytössä].

Näytetyt ajat ovat tallennusaikoja Sony-muistikorttia käytettäessä.

Videotallennukselle käytettävissä oleva aika vaihtelee videoiden tiedostomuoto-/tallennusasetusten, muistikortin, ympäristön lämpötilan, Wi-Fi-verkkoympäristön, kameran tallennuksen aloittamista edeltävän tilan ja akun varaustilan mukaan.

Yksittäisen videokuvausistunnon suurin jatkuva tallennusaika on noin 13 tuntia (tuotteen teknisten tietojen rajoittama).

#### **Huomautus**

Videoiden tallennusaika vaihtelee, koska kamerassa on VBR (Variable Bit-Rate (muuttuva bittinopeus)), joka säätää automaattisesti kuvanlaatua kuvausolosuhteiden mukaan. Nopeasti liikkuvaa kohdetta tallennettaessa kuva on tarkempi mutta tallennusaika on lyhyempi, koska tallennukseen tarvitaan enemmän muistia. Tallennusaika voi vaihdella myös kuvausolosuhteiden, kohteen tai kuvan laatu-/kokoasetusten mukaan.

## **Jatkuvaa videotallennusta koskevia huomautuksia**

- Korkealaatuisen videon tallennus ja nopea jatkuva kuvaus tarvitsevat paljon virtaa. Tällöin, jos kuvausta jatketaan, lämpötila kameran sisällä ja etenkin kuva-anturin lämpötila nousee. Tällaisissa tapauksissa kamera sammuu automaattisesti, koska kameran pinta kuumenee tai korkea lämpötila vaikuttaa kuvien laatuun tai kameran sisällä olevaan mekanismiin.
- Jatkuvaan videotallennukseen käytettävissä oleva aika, kun kamera tallentaa oletusasetuksilla sen jälkeen, kun virta on katkaistu hetkeksi, on seuraava. Arvot ilmoittavat jatkuvan ajan tallennuksen aloittamisesta siihen asti, kun kamera pysäyttää tallennuksen.

## **Kun [Autom. samm.lämpö] -asetukseksi on valittu [Vakio]**

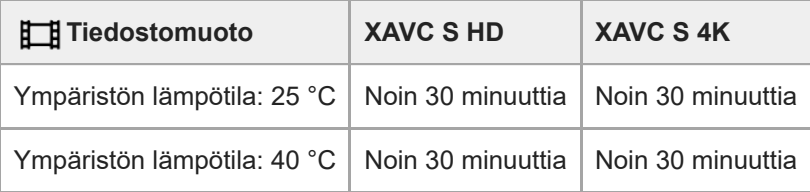

## **Kun [Autom. samm.lämpö] -asetukseksi on valittu [Korkea]**

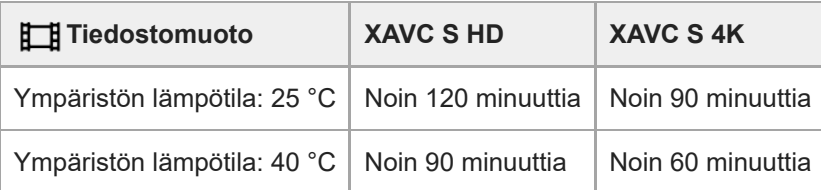

HD: XAVC S HD (60p 50M 4:2:0 8bit; kun kameraa ei ole liitetty Wi-Fi-verkon kautta; kun käytetään CFexpress Type A -muistikorttia; kun monitori on auki)

4K: XAVC S 4K (60p 150M 4:2:0 8bit; kun kameraa ei ole liitetty Wi-Fi-verkon kautta; kun käytetään CFexpress Type A -muistikorttia; kun monitori on auki)

- Videotallennukseen käytettävissä oleva aika vaihtelee lämpötilan, videoiden tiedostomuodon/tallennusasetuksen, Wi-Fi-verkkoympäristön tai kameran tallennusta edeltävän tilan mukaan. Jos virran kytkemisen jälkeen sommitellaan kuva usein uudelleen tai otetaan valokuvia, lämpötila kameran sisällä nousee ja käytettävissä oleva tallennusaika lyhenee.
- Jos  $\left[\right]$  (ylikuumentumisvaroitus) -kuvake tulee näkyviin, kameran lämpötila on kohonnut.
- Jos kamera lopettaa videon tallennuksen korkean lämpötilan takia, anna kameran olla jonkin aikaa virta katkaistuna. Jatka tallennusta, kun lämpötila kameran sisällä on laskenut täysin.
- Jos otat seuraavat seikat huomioon, voit tallentaa videoita pidempään.
	- Pidä kamera poissa suorasta auringonvalosta.
	- Sammuta kamera, kun sitä ei käytetä.

## **Aiheeseen liittyvää**

[Muistikortit, joita voidaan käyttää](#page-1-0)

TP1001599902

# <span id="page-25-0"></span>**Näytön kuvakkeiden luettelo videokuvausta varten**

Näytetty sisältö ja sen sijainti kuvissa ovat vain ohjeellisia ja voivat poiketa todellisesta näytöstä. Kuvaukset annetaan kuvakkeiden merkkien alapuolella.

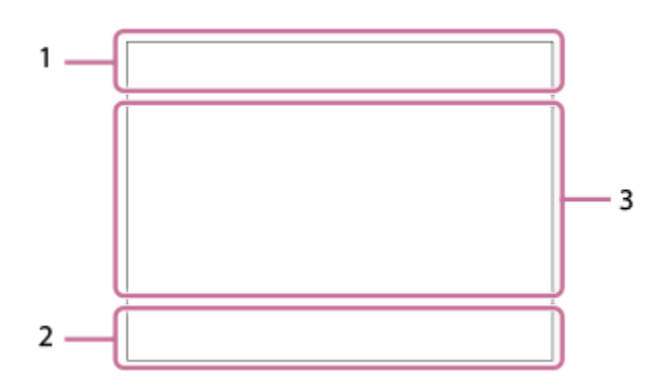

Tällä sivulla kuvattujen kuvakkeiden lisäksi on muitakin kosketustoimintojen kuvakkeita (kosketustoiminnon kuvakkeet), jotka näytetään näytön vasemmalla tai oikealla puolella, kun monitoria pyyhkäistään.

#### **Kameran perusasetukset 1.**

Äänen taso

# $\bullet$  OFF

Äänen tallennus pois

## AF-C MF

**Tarkennustila** 

# $_{c}$ Q  $_{D}$ Q

Zoom. selk. kuv./Digitaalizoom. Assist Assist Assist Assist<br>S-Log2 S-Log3 HLG 709 HLG 2020 Gammanäyt.avun ty.

#### **STBY REC**

Videotallennuksen valmiustila / videotallennus käynnissä

#### **1:00:12**

Todellinen videon tallennusaika (tunti:minuutti:sekunti)

## **4K HD D-4K**

Videoiden tiedostomuoto

#### **120p 100p 60p 50p 30p 25p 24p 24.00p**

Videoiden ruutunopeus

## $\sqrt{1}$   $\sqrt{2}$   $\sqrt{1}$   $\sqrt{2}$

Muistikortti tallentamista varten / ei muistikorttia tallentamista varten

## **NO CARD**

Ei asetettua muistikorttia

# <u>EIA EZA (IA (ZA EIQ EZQ (IQ (ZQ</u>

Lähestyy muistikortin uudelleenkirjoituksen ylärajaa / Muistikortin uudelleenkirjoituksen yläraja saavutettu

# $\frac{1}{2}$ .

Tallentaa kummallekin muistikortille samanaikaisesti

# **1h 30m**

Videoiden tallennusaika

# **11113**

Kirjoitetaan dataa / kirjoittamista odottavien kuvien määrä E 100% Akun jäljellä oleva varaus E T Akun jäljellä oleva varaus -varoitus USB-virransyöttö **Valotus ja muut asetukset 2. 1/250 1/250** Valotusaika **F3.5 F3.5** Aukon arvo **Z** MM Valotuksen korjaus/Manuaalinen mittaus **ISO400 ISO 400** ISO-herkkyys **7500K A5 G5** Valkotasapaino (automaattinen, esiasetus, automaattinen vedenalainen, mukautettu, värilämpötila, värisuodatin)  $*$   $*$ AE-lukko/AWB-lukko Ö **K**<sub>EH</sub> APS-(S35 Kuvaus **Muut asetukset (näytetään tallennuksen valmiustilan aikana) 3.**  $\Box$ ip  $\Box$ ia  $\Box$ is  $\Box$ im  $\Box$ if  $S\&0$  p  $S\&0$  a  $S\&0$  s  $S\&0$  m  $S\&0$  p Kuvaustila **ELIM** SIOS Kuvaustila ( **MR** Pal. kamera-aset.) 숓 Kolmijalan tunnistus **Gener General Gener** REC-ohjain **EXT 4K EXT RAW EXT DCI 4K** 4K/RAW/DCI 4K ulkoinen lähtö **EXT-LK** Aikakoodin ulkoinen lukitustila **00:00:00.00** Aikakoodi (tunti:minuutti:sekunti. ruudut) **00 00 00 00** Käyttäjän bitti **Pistetarkennus** [Pistetarkennus]-toiminnon suorittaminen **x4 Hidas x4 Nopea** Hidastus-/nopeutuskerroin hidastetun/nopeutetun kuvauksen aikana **Peruuta seuranta** Seurannan opasnäyttö **Tarkennuksen peruutus** Opasnäyttö tarkennuksen peruuttamista varten 48khz/16bit 2ch 48khz/24bit 2ch 48khz/24bit 4ch Äänimuoto **T**<sub>1</sub> ≝Av <del>w</del>Tv ©ISO Valitsinten opasnäyttö  $\mathbb{R}$   $\mathbb{Q}$   $\mathbb{R}$   $\mathbb{R}$  off

Kosketustoiminto kuvaustilassa (Kosketustarken./Kosket.seuranta/Ei käytössä) ະຟັ×

Tarkennuksen peruutus

嘎吱 Peruuta seuranta

## **e** e,

Etäkuvaus (yhdistetty) / etäkuvaus (yhteysvirhe)

Yhdistetty pilveen / Tiedonsiirto pilveen / Pilviyhteysvirhe

## FTP FTP<sup>4</sup>

FTP-toiminto / FTP-siirron tila

## $\bigstar$

Lentokonetila

## a a a a

Wi-Fi-yhteys muodostettu (Wi-Fi-tukiaseman kautta)

# Ø

Wi-Fi-yhteys (Wi-Fi-tukiaseman kautta) katkaistu

# WI-FI Wi-Fi

Wi-Fi (Wi-Fi Direct)-yhteys muodostettu / Wi-Fi-yhteys katkaistu

## LAN [LAN]

LAN-yhteys muodostettu / LAN-yhteys katkaistu (Käytettäessä USB-LAN-muunninsovitinta)

# $\mathbb N$

NFC aktiivinen

# 

Bluetooth-yhteys käytettävissä / Bluetooth-yhteys ei käytettävissä

# Î

Kauko-ohjaus

## $Q_{\mathcal{R}_{\lambda}}$

Hankitaan sijaintitietoja / sijaintitietoja ei voi hankkia

## $\overline{\text{O}}$   $\overline{\text{O}}$   $\overline{\text{O}}$   $\overline{\text{O}}$   $\overline{\text{O}}$   $\overline{\text{O}}$

**Mittaustila** 

## 많은 없음

**C**<sub>Fu</sub> D-alueen opt.

## وراز المنظر

Histogrammi

# $\leftarrow$

Digitaalinen tasomittari

# [I]

Ylikuumentumisvaroitus

# S<sub>TULL</sub>ES ON

Tietokantatiedosto täynnä / tietokantatiedoston virhe

# **Vihje**

Alueen 3 kuvakkeet eivät ehkä näy, kun kosketustoiminnon kuvakkeet näkyvät. Voit tuoda piilotetut kuvakkeet esiin pyyhkäisemällä kosketustoiminnon kuvakkeita vasemmalle tai oikealle piilottaaksesi kosketustoiminnon kuvakkeet.

# **Aiheeseen liittyvää**

[Toistonäytön kuvakkeiden luettelo](#page-29-0)

# <span id="page-29-0"></span>**Toistonäytön kuvakkeiden luettelo**

Näytetty sisältö ja sen sijainti kuvissa ovat vain ohjeellisia ja voivat poiketa todellisesta näytöstä. Kuvaukset annetaan kuvakkeiden merkkien alapuolella.

# **Yhden kuvan toisto**

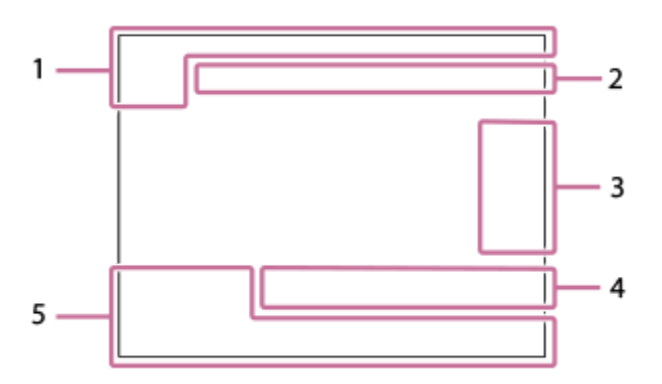

#### **Histogramminäyttö**

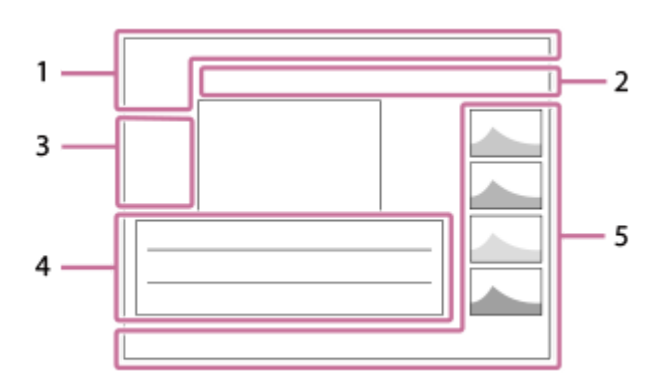

**Perustiedot 1.**

 $\overline{11}$ Toistoväline

**IPTC** IPTC-tiedot

 $\star$   $\star$ \*\* \*\* \*\* Luokitus

# $O<sub>m</sub>$

Suojaa

**3/7**

Tiedoston numero/Kuvien määrä katselutilassa

# Ŋ

NFC aktiivinen

## d 100%

Akun jäljellä oleva varaus

## 엖

Näytä ryhmänä

## $\left[\mathsf{Px}\right]$

Proxy-video sisältyy

# S

#### Shot Mark sisältyy

# **FTP & FTP & FTP & FTP**  $\blacksquare$

FTP-siirron tila

# ≁R

Älypuhelimen siirron tila (käytettäessä [ Nal. kam. ja lähetä])

## **Kameran asetukset 2.**

## $\bigcirc$   $\bigcirc$   $\bigcirc$   $\bigcirc$   $\bigcirc$

Yhdistetty pilveen / Tiedonsiirto pilveen / Pilviyhteysvirhe

## FTP FTP<sup>4</sup>

FTP-toiminto / FTP-siirron tila

## a a a a

Wi-Fi-yhteys muodostettu (Wi-Fi-tukiaseman kautta)

## Ø

Wi-Fi-yhteys (Wi-Fi-tukiaseman kautta) katkaistu

#### WHE WEET

Wi-Fi-yhteys muodostettu / Wi-Fi-yhteys katkaistu (Wi-Fi Direct)

# LAN [LAN]

LAN-yhteys muodostettu / LAN-yhteys katkaistu (Käytettäessä USB-LAN-muunninsovitinta)

# (\*) (\*)

Bluetooth-yhteys käytettävissä / Bluetooth-yhteys ei käytettävissä

# $\bigstar$

Lentokonetila

# רI)

Ylikuumentumisvaroitus

# **SEUL PROB**

Tietokantatiedosto täynnä / tietokantatiedoston virhe

## **Kosketustoimintakuvakkeet 3.**

ींग Kuvaustilan vaihtaminen

# **S1**

Lisää/poista Shot Mark1

# 49 8।

Hyppää Shot Mark -kohtiin

# **Kuvausasetukset 4.**

# 3:2 4:3 16:9 1:1

Kuvasuhde

**12M / 11M / 10M / 8.0M / 5.1M / 4.6M / 4.3M / 3.4M / 3.0M / 2.7M / 2.6M / 2.0M / 1.3M / 1.1M / 0.8M** Valokuvien kuvakoko

## **RAW RAW**

RAW-tallennus

## **J-X.FINE J-FINE J-STD H-X.FINE H-FINE H-STD**

JPEG-laatu/HEIF-laatu

**4:2:2** HEIF-värinäytteenotto

## **XAVC HS 4K XAVC S 4K XAVC S HD XAVC S-I 4K XAVC S-I HD XAVC S-I DCI 4K**

Videoiden tiedostomuoto

## **120p 100p 60p 50p 30p 25p 24p 24.00p**

Videoiden ruutunopeus

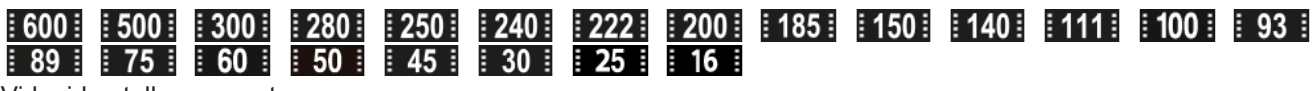

## Videoiden tallennusasetus

**1/250** Valotusaika

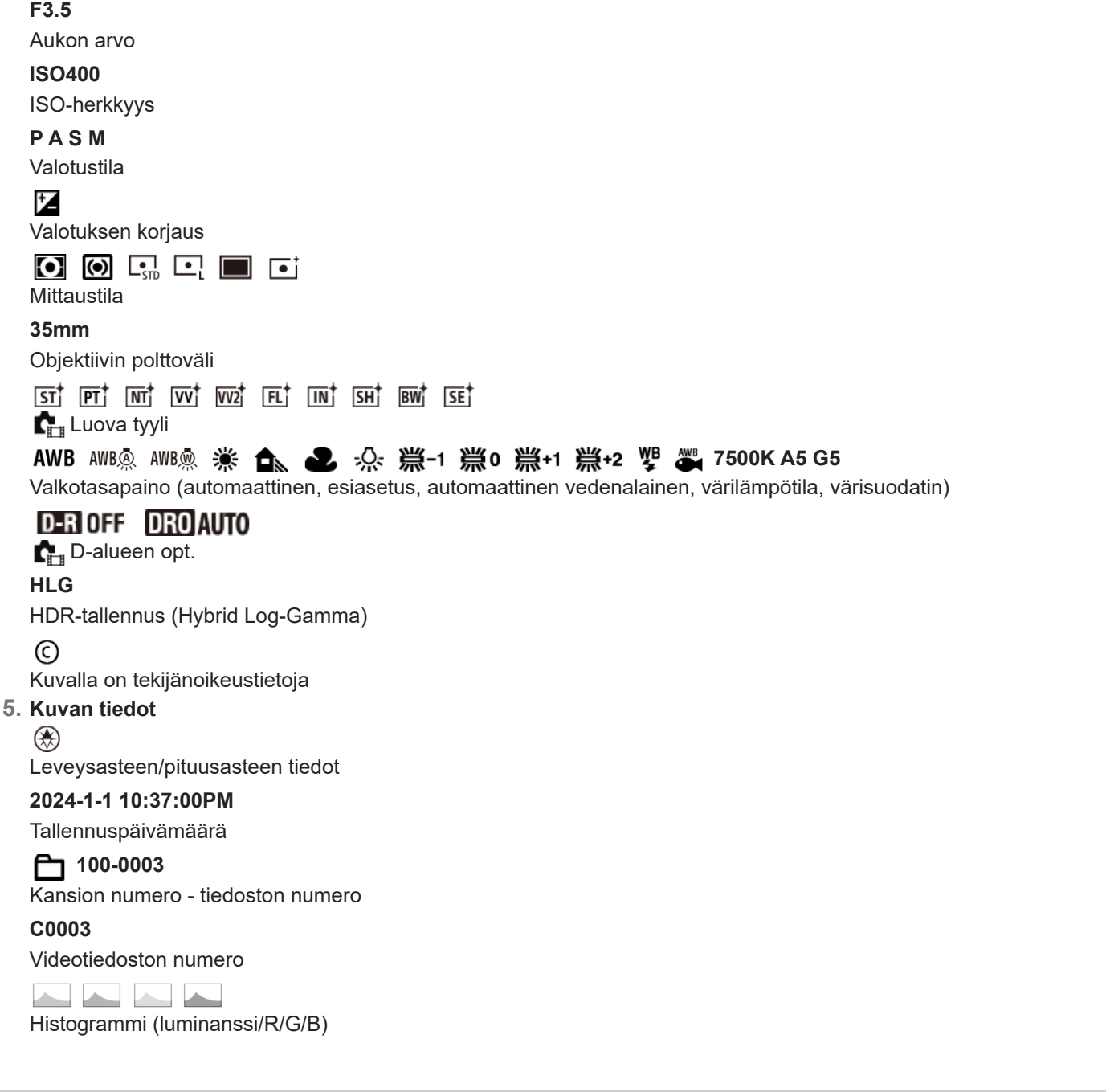

## **Aiheeseen liittyvää**

[Näytön kuvakkeiden luettelo videokuvausta varten](#page-25-0)

TP1001599904

# <span id="page-32-0"></span>**Oletusasetusarvojen luettelo (Kuvaus)**

Seuraavassa taulukossa näytetään oletusasetusarvot ostohetkellä. Näytössä näkyvän valikon sisältö vaihtelee tilapyörän asennon mukaan.

## **Asetusten oletusarvojen palauttaminen**

Valitse MENU →  $\overline{\bullet\bullet}$  (Asetus) → [Nollaa/tal. aset.] → [Palauta] → [Kameran asetusten palaut.] tai [Palauta tehdasarvoihin] → [Syötä].

Palauta tehdasarvoihin: kameran kaikkien asetusten oletusarvot palautetaan.

Kameran asetusten palaut.: palautettavissa olevia kohteita on rajoitettu. Katso seuraava taulukko.

# **(Kuvaus) -välilehti**

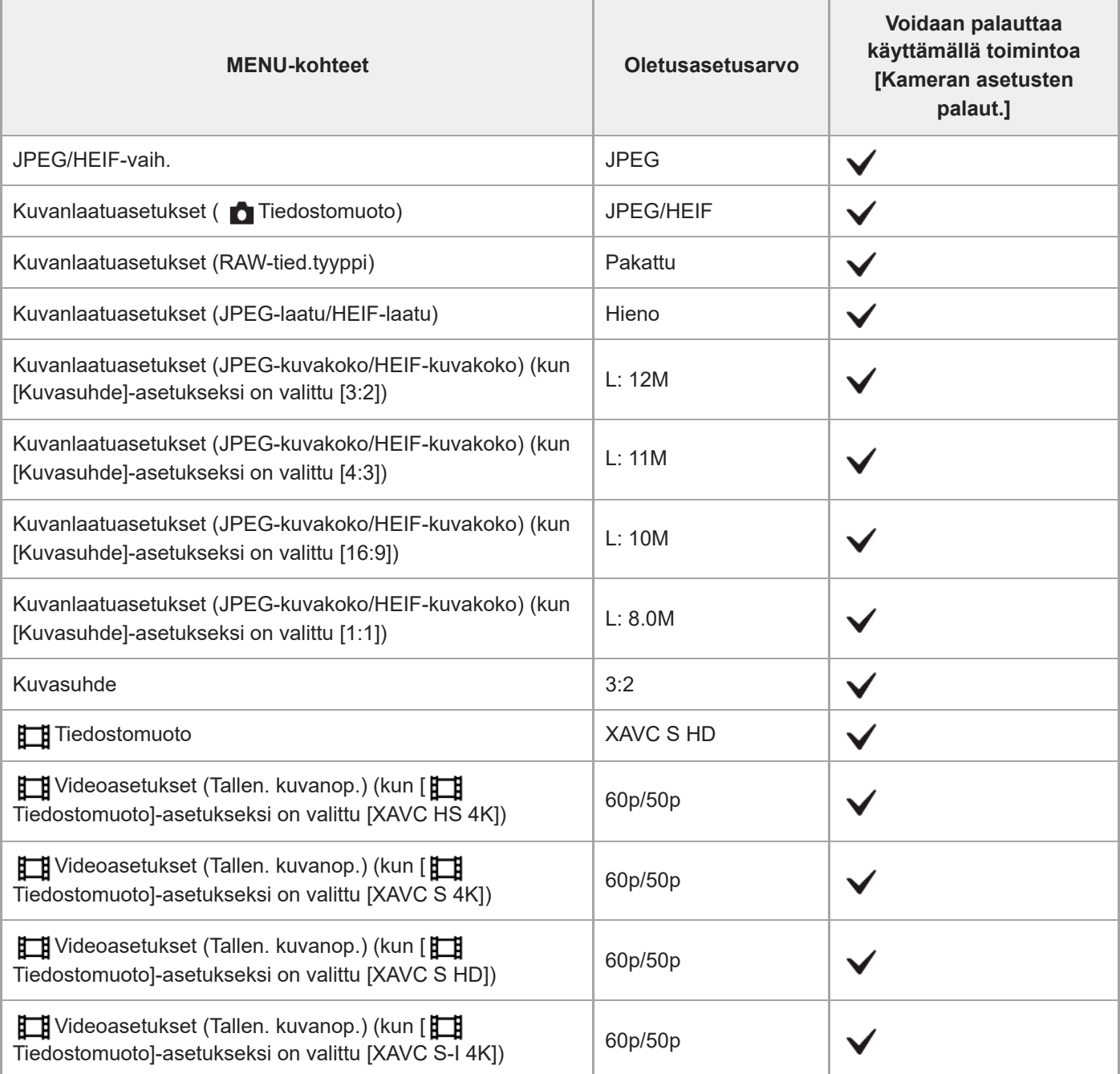

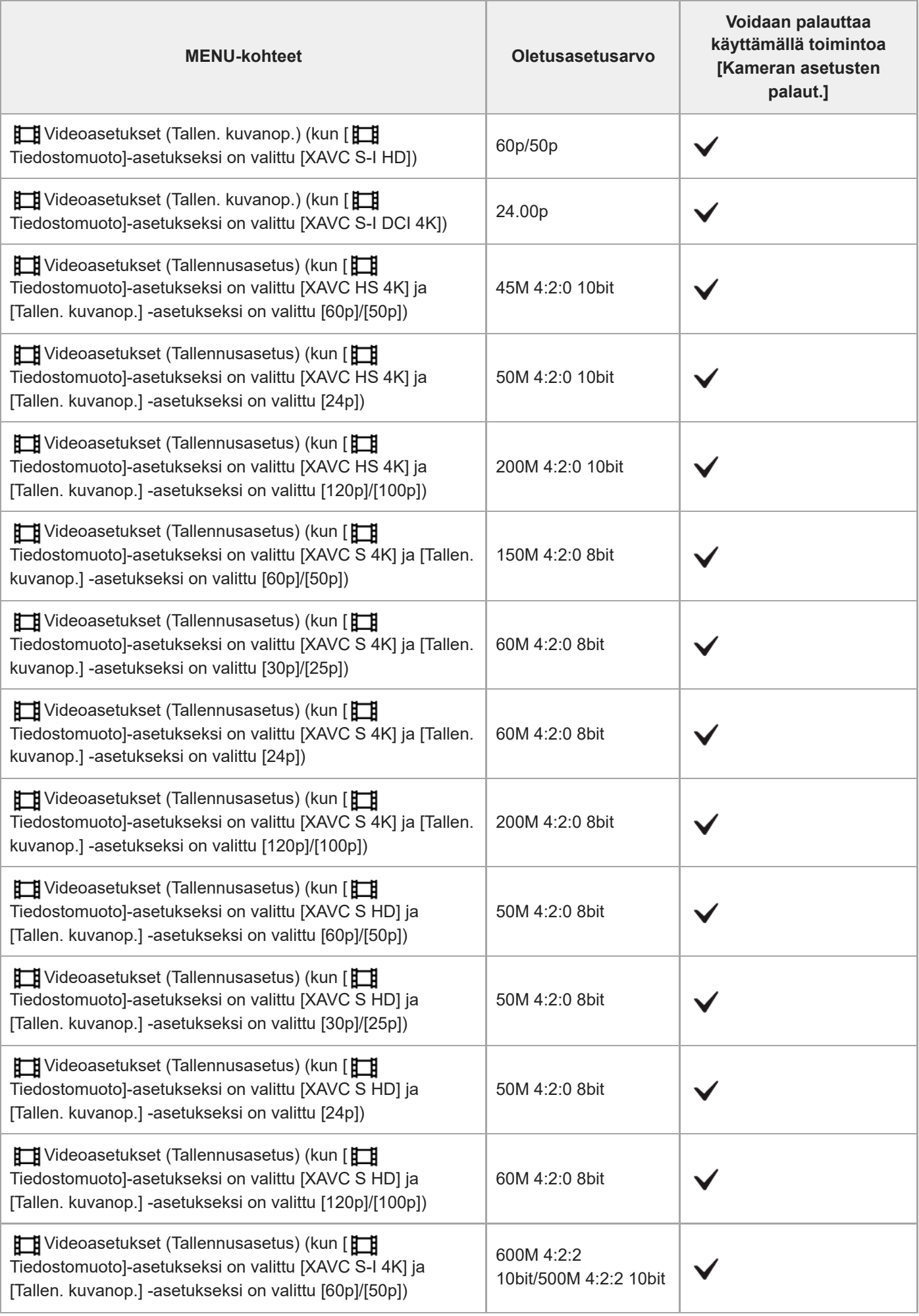

![](_page_34_Picture_237.jpeg)

![](_page_35_Picture_217.jpeg)

![](_page_36_Picture_222.jpeg)

![](_page_37_Picture_172.jpeg)

![](_page_38_Picture_173.jpeg)

![](_page_39_Picture_184.jpeg)

![](_page_40_Picture_80.jpeg)

TP1001599905